# **Univerzita Hradec Králové Fakulta informatiky a managementu Katedra informatiky a kvantitativních metod**

# **Návrh aplikace pro hudebníky z pohledu UX/UI** Bakalářská práce

Autor: Vojtěch Petrásek Studijní obor: Aplikovaná informatika

Vedoucí práce: doc. Mgr. Tomáš Kozel, Ph.D. Odborný konzultant: Bc. Jan Tomáš, CIRCUS DESIGN s.r.o.

Hradec Králové **Duben 2020** 

Prohlášení:

Prohlašuji, že jsem bakalářskou práci zpracoval samostatně a s použitím uvedené literatury.

V Hradci Králové dne 27.4.2020 Vojtěch Petrásek

#### Poděkování:

Děkuji svému vedoucímu bakalářské práce doc. Mgr. Tomáši Kozlovi, Ph.D. za jeho ochotu a pomoc zejména s formální stránkou práce. Dále bych chtěl poděkovat firmě CIRCUS DESIGN s.r.o., speciálně Bc. Janu Tomášovi, který poskytoval zdroje a odborné konzultace v průběhu celého procesu.

# **Anotace**

Výstupem práce je návrh aplikace pro hudebníky z pohledu UX/UI. V první části jsou vysvětleny důležité pojmy, dále jsou popsány teoretické principy a postupy, které je možné v rámci tvorby návrhu aplikovat. Klíčovou částí je stručný popis tří nejpoužívanějších metodologií v této oblasti. V souvislosti s tím jsou také popsány některé vybrané metody, které lze v rámci všech těchto metodologií užívat. Druhá část obsahuje vlastní návrh aplikace s využitím teoretických znalostí získaných v předchozí části. Pro potřeby návrhu byla vybrána jedna ze tří popsaných metodologií, podle které byl celý návrhový proces řízen. V rámci každé fáze byly vybrány některé z dříve popsaných metod, které jsou následně aplikovány v praxi.

# **Annotation**

### **Title:** Design of Application for Musicians from UX/UI Point of View

The output of the thesis is a proposal of an application for musicians from UX/UI point of view. In the first part, important terms are explained, moreover, theoretical principles and methods, which could be applied within making of the proposal, are described. The key part of the thesis is a brief description of three most used methodologies in the area of focus. Linked with the aforementioned are some selected methods that can be used within these methodologies. These are also described. The second part contains a proposal of an application itself, theoretical knowledge from the previous part is employed. For the purposes of the proposal, one of the aforementioned methodologies has been chosen. The whole process of making the application is governed by this methodology. Within each stage, one of the described methods was chosen and hereupon put into practice.

# Obsah

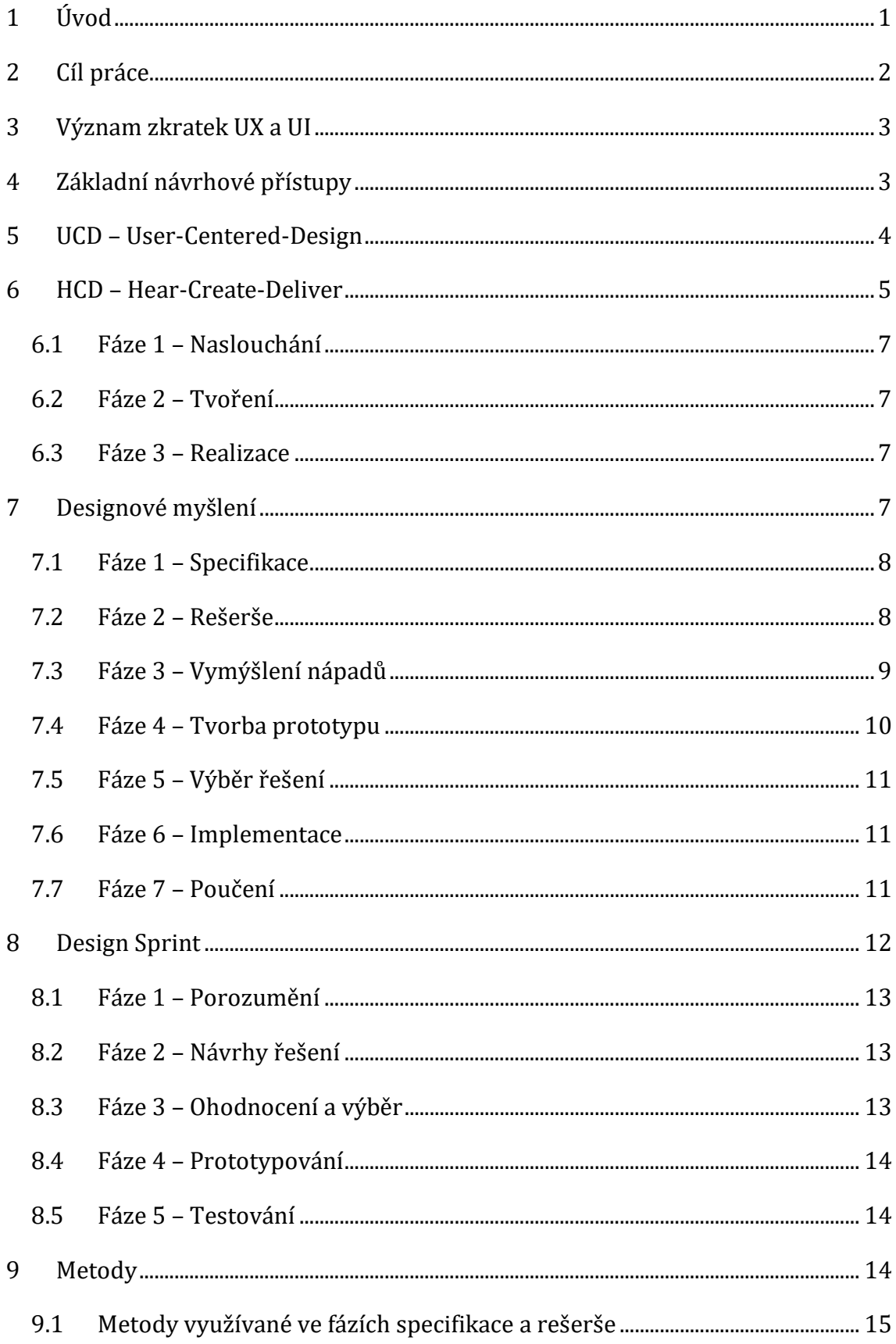

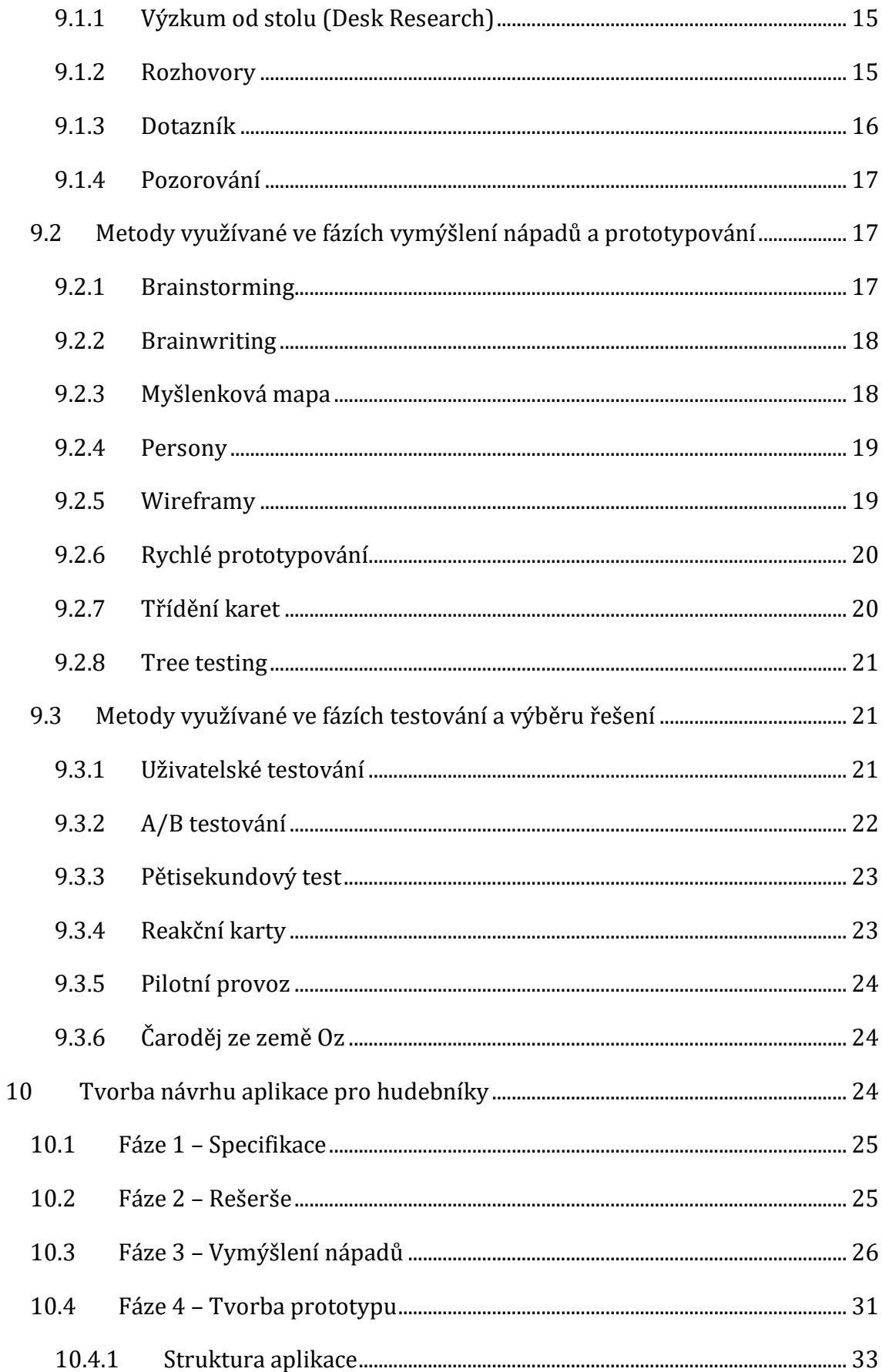

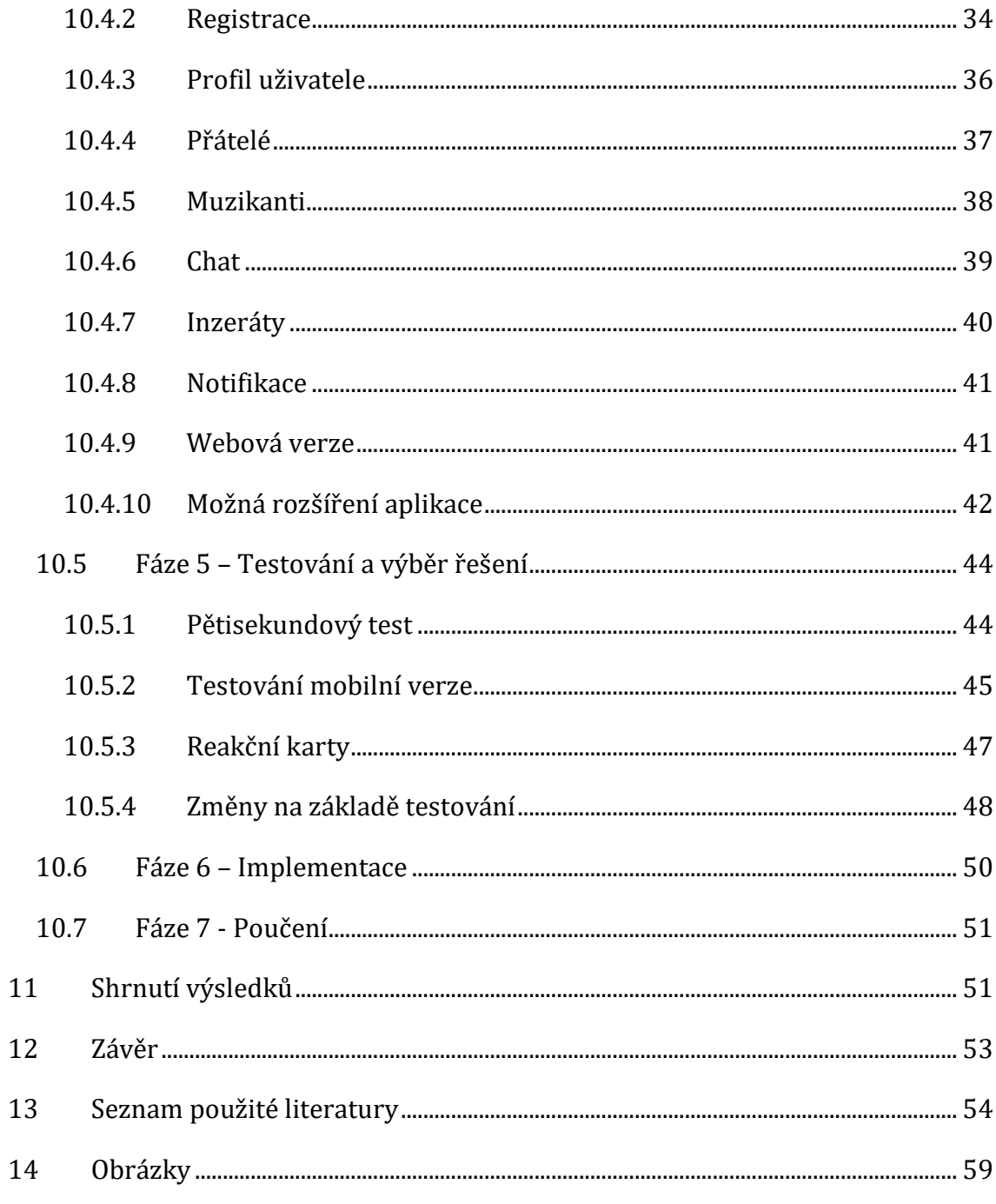

# <span id="page-7-0"></span>**1 Úvod**

Základem pro každou funkční aplikaci je kvalitní návrh. Protože proces návrhu může být velmi zdlouhavý a nákladný, často bývá opomíjen a výsledkem bývají pro uživatele velmi neintuitivní a nepřehledné aplikace. Této problematice se věnuje obor User experience (UX).

Je velmi těžké definovat jeho vznik, již v první polovině dvacátého století bylo prokazatelně využíváno jeho principů, jen v tomto období neexistoval pojem, který by tuto skutečnost definoval (1). V rámci technologického rozkvětu byla ve velkém měřítku vytvářena technika, kterou bylo potřeba navrhnout tak, aby její obsluha byla co nejpohodlnější.

Pojmenování oboru přišlo výrazně později, konkrétně začátkem devadesátých let dvacátého století. Pravděpodobně první člověk, jehož zaměstnání bylo UX návrhář, byl Don Norman (2). Ten v této době nastoupil do společnosti Apple, právě v tuto chvíli začal šířit povědomí o tomto oboru. Od devadesátých let byl zaznamenán prudký nárůst počtu UX specialistů, Jakob Nielsen (Normanův partner a spoluzakladatel UX společnosti Nielsen Norman Group) ale očekává, že největší nárůst teprve přijde a do roku 2050 by, podle něj, mohlo být ve světě až 1% populace UX návrhářů (1).

UX je tedy velmi důležitý obor, kterému často není věnována dostatečná pozornost. Tato práce se zaměřuje konkrétně na využití UX při tvorbě aplikací.

# <span id="page-8-0"></span>**2 Cíl práce**

Cílem práce je popsat základní teoretické postupy a principy, které se využívají během procesu návrhu a na jejich základě vytvořit návrh aplikace pro hudebníky. Kromě toho může práce posloužit pro začínající UX návrháře, kteří potřebují obecný náhled do problematiky.

Práce obsahuje nejprve teoretický úvod, ve kterém jsou přiblíženy možné postupy, zavedené metodologie a metody. Následně je popsána realizace konkrétního návrhu za použití těchto teoretických znalostí.

# <span id="page-9-0"></span>**3 Význam zkratek UX a UI**

V samotném názvu práce jsou použity zkratky UX/UI, pro začátek je potřeba vyjasnit význam těchto pojmů. Byť jsou tyto pojmy velmi úzce spjaty, neznamenají totéž a jsou velmi často zaměňovány, nebo je jim přikládán nesprávný význam.

User experience (UX) lze přeložit jako "uživatelská zkušenost", nicméně slovo experience je v tomto ohledu významově bohatší a lépe vyjadřuje podstatu UX. Lze například říci, že UX zahrnuje to, co uživatel cítí, jaký má dojem, když interaguje s aplikací. Don Norman a Jakob Nielsen (zakladatelé UX) ho definují takto:

*"User experience zahrnuje všechny aspekty interakce koncového uživatele s firmou, jejími službami a produkty."* Přeloženo z (3)

Z toho plyne, že UX je takový pomyslný most mezi uživatelem a firmou, prostředek komunikace. Při vytváření návrhu aplikace by měl UX návrhář uspokojit přesné potřeby zákazníka (3). Aplikace by se měla chovat tak, aby byla radost ji používat, základní rysy by měly být přehlednost a jednoduchost. V praxi by také neměl návrhář pouze splnit seznam zadaných požadavků, měl by přemýšlet nad významem každé části a v případě potřeby i měnit strukturu celého projektu.

User interface (UI) znamená v překladu "uživatelské rozhraní". Zde je překlad srozumitelnější, jedná se o proces tvorby softwarových rozhraní se zaměřením na vizuální stránku. UI je tedy podmnožinou (součástí) UX, zaměřující se na grafické prvky, ne na fungování aplikace (4).

Je potřeba věnovat pozornost jak návrhu fungování aplikace, tak vizuální stránce (3). Krásný a moderní vizuál nezachrání aplikaci, která je pro uživatele neintuitivní a obtížně ovladatelná. Naopak srozumitelná aplikace pravděpodobně neosloví uživatele, pokud bude zanedbán vizuál.

# <span id="page-9-1"></span>**4 Základní návrhové přístupy**

Popsat základní návrhové přístupy nebo metodologie je velmi obtížný úkol, neboť jich existuje obrovské množství. Při bližším prozkoumání však všechny popisují proces návrhu velmi podobně. Joe Natoli (UX konzultant s více než 20tiletou praxí) o této problematice pronesl:

*"Mnoho komplexních UX metod, o kterých uslyšíte jsou ve skutečnosti jen přehnané fantazie poháněné egem, které nám mají ukázat, jak jsou jejich autoři chytří."* Přeloženo z

(5)

Existuje ale několik základních metodologií, které posloužily jako vzor pro většinu dalších. Mezi ně patří HCD, o jehož vývoj se z velké části stará společnost IDEO, Designové myšlení (v této práci konkrétně Stanfordská verze) a Sprint, vytvořený společností Google.

I v případě tří výše zmíněných metodologií lze pozorovat velmi úzkou souvislost jednotlivých postupů, není tedy nutné řídit se radami zmíněnými pouze v jedné z nich. Znalosti získané z jedné metodologie lze povětšinou aplikovat v jakékoliv jiné metodologii. Samotná podstata návrhového procesu je ve všech stejná, od sebe je odlišuje zejména míra složitosti, s jakou jsou jednotlivé kroky popsány.

Pro potřeby návrhu aplikace pro hudebníky bylo potřeba vybrat jednu metodologii, podle které bude průběh návrhového procesu řízen. Je ale zřejmé, že metodologie jsou navzájem přínosné, z toho důvodu jsou v teoretické části nejprve všechny tři výše zmíněné (nejpoužívanější) stručně popsány.

# <span id="page-10-0"></span>**5 UCD – User-Centered-Design**

Ještě před samotným popisem metod je ale důležité zdůraznit hlavní myšlenku, která je základem pro všechny metodologie a navrhování obecně – v centru by měl být vždy uživatel, to popisuje přístup **UCD** (User-Centered-Design). Již v roce 1988 definoval Jakob Nielsen tento přístup, a to takto:

*"Filosofie založená na potřebách a zájmech uživatele s důrazem na použitelnost a srozumitelnost produktů."* Přeloženo z (6)

Základním stavebním kamenem jakéhokoliv návrhového procesu by tedy mělo být porozumění potřeb uživatele (6). K vytvoření návrhu je třeba znát cílovou skupinu. Vědět, jak se cílový uživatel chová, co od služby očekává, podle čeho si vybírá atd. Jen tak může návrhář vymyslet optimální řešení.

Tento přístup lze brát i obecněji, za hranice softwarových návrhů, v takovém případě není centrem dění uživatel, ale obecně člověk a přístup je tak velmi často nazýván Human-Centered-Design, ve své podstatě se ale jedná o totéž. Don Norman u tohoto přístupu definuje tři hlavní principy, které by měl návrhář v průběhu návrhového procesu zachovávat (7). V první řadě je důležité uvědomit si, **kdo všechno bude výsledný návrh používat** – nejde pouze o zadavatele, mohou to být řadoví uživatelé, ale také administrátoři, interní zaměstnanci atd., návrhář by měl počítat se všemi a podle toho produkt uzpůsobit. Následně je nutné **najít správný problém**, v mnoha případech nastane situace, kdy zadavatel přijde s problémem, který nemá smysl řešit, protože řeší pouze symptomy. Není to lehký úkol, ale pokud návrhář najde klíčový problém, vyřeší všechny symptomy najednou. S tím souvisí i třetí princip, návrhář by měl **nad vším přemýšlet jako nad systémem**, tedy uvědomovat si, že vše je propojeno a je třeba neustále kontrolovat hlavní cíl celého návrhu.

# <span id="page-11-0"></span>**6 HCD – Hear-Create-Deliver**

Název této metodologie může být poněkud matoucí. Zkratka HCD nejčastěji označuje Human-Centered-Design, tedy obecný přístup využívaný při návrhu (viz předchozí kapitola). V tomto případě mají ale písmena i další význam – **H**ear, **C**reate, **D**eliver, jedná se o tři hlavní fáze vývojového procesu – v překladu naslouchání, tvoření a realizace (8).

Na navrhovaná řešení by mělo být nahlíženo ze tří úhlů, těmi jsou **žádoucnost**, **proveditelnost** a **životaschopnost** (8). Výsledná řešení by tedy měla být průnikem těchto tří úhlů, to je znázorněno na obrázku [\(Obr. 1\)](#page-12-0). Tomuto modelu se říká "Trojí optika HCD".

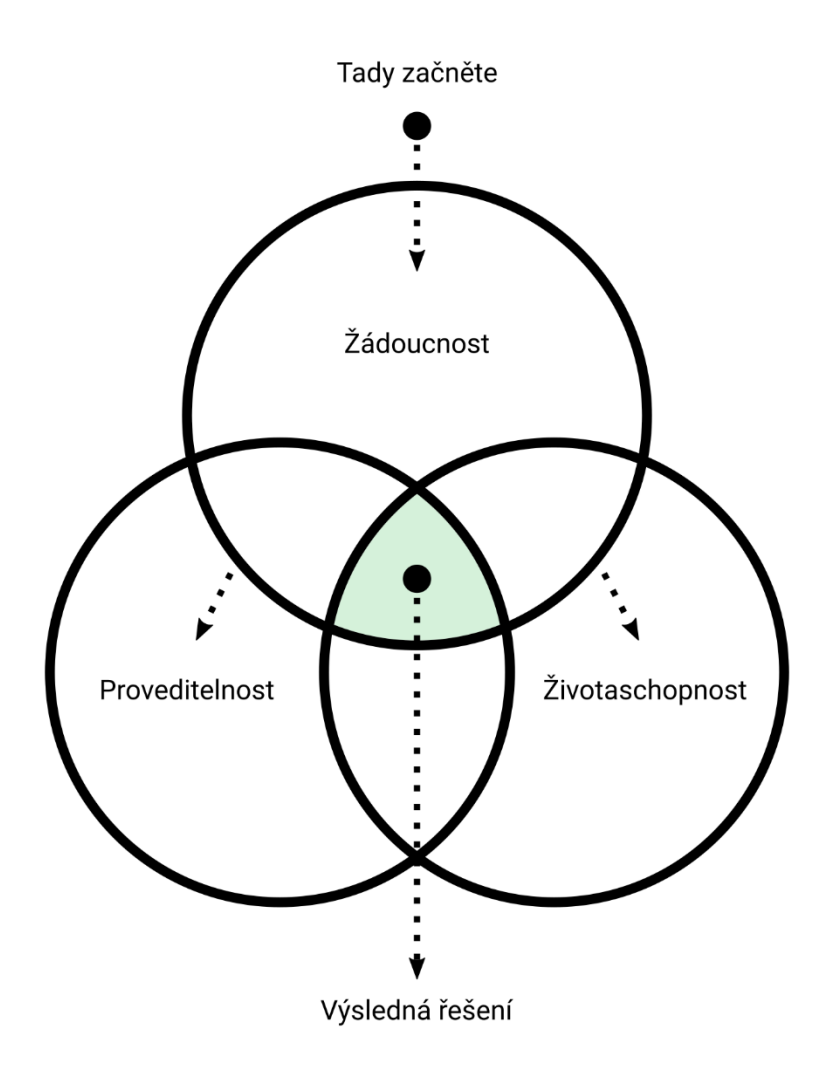

**Obr. 1 - Trojí optika HCD (překresleno z (8))**

<span id="page-12-0"></span>V praxi by měl tedy návrhář nejdříve naslouchat uživatelům, zjistit a porozumět tomu, co chtějí. Následně by měl v průběhu dalších fází procesu nahlížet na proveditelnost a životaschopnost řešení, tedy určit, co je technicky a organizačně možné vytvořit a co je možné finančně udržet. Proces HCD lze stručně popsat třemi základními fázemi (8).

### <span id="page-13-0"></span>*6.1 Fáze 1 – Naslouchání*

První fází je naslouchání, tedy porozumění uživatelům. Po prvním prozkoumání dodaného zadání je namístě, když si jednotliví členové návrhářského týmu promluví o dané problematice a určí si, co je vlastně klíčové zjistit (8). Následně je potřeba určit osoby, které by bylo dobré oslovit (popř. skupiny lidí). S vybranými jedinci je následně zorganizován individuální rozhovor, popř. skupinový rozhovor, jehož výstupem by mělo být porozumění problematice daného tématu.

# <span id="page-13-1"></span>*6.2 Fáze 2 – Tvoření*

Druhou fází je tvoření. Po analýze výsledků z předchozí fáze je na čase začít vymýšlet nápady, např. formou brainstormingu (8). Členové návrhářského týmu se tedy sejdou a nahlas říkají své nápady. Takto je generováno velké množství nápadů, z nichž se následně vybírají ty dobré a proveditelné. Poté je vytvořen prototyp/prototypy, při jejichž tvorbě se stejně jako u brainstormingu generuje velké množství nápadů. Nejlepší verze jsou nakonec testovány uživateli pro získání zpětné vazby.

# <span id="page-13-2"></span>*6.3 Fáze 3 – Realizace*

Poslední fází je realizace. Po získání zpětné vazby z prototypu je vybráno nejlepší řešení, v tuto chvíli je klíčové definovat časovou a finanční náročnost jednotlivých nápadů (8). Výsledné řešení je pak sestaveno na základě možností klienta.

# <span id="page-13-3"></span>**7 Designové myšlení**

V této metodologii je poměrně podrobně popsán celý návrhový proces, dalo by se říci, že rozšiřuje metodologii HCD, která je brána velmi obecně (také má ale širší spektrum vyžití). Návrhář tak může efektivně používat obě tyto metodologie zároveň.

Pro tuto část posloužila zejména kniha *Grafický design – designové myšlení* (9). Celková struktura (jednotlivé fáze) jsou tedy převzaty z této knihy a následně rozšiřovány a doplňovány informacemi z dalších zdrojů.

## <span id="page-14-0"></span>*7.1 Fáze 1 – Specifikace*

První fázi celého procesu je specifikace problému. Celý následný proces se odvíjí právě z prvotní specifikace, výsledkem by mělo být zadání (brief) (9). Zadání může být ústní či písemné, jeho součástí je konkrétní cíl, který by měla výsledná aplikace splňovat.

V praxi to většinou znamená, že se zákazník setká s návrhářem a stanoví požadavky na výslednou aplikaci. Zde je potřeba si ujasnit, jak konkrétní zadání obě strany chápou, aby nedošlo k nedorozumění (9). Kupříkladu požadavek "stylový vzhled" lze chápat různě. Je také namístě zamyslet se nad tím, pro koho bude výsledná aplikace vytvořena (tzv. jaká je cílová skupina uživatelů). Když si obě strany ujasní, co se myslí jednotlivými požadavky (popř. slovy), návrhář by měl ještě zkontrolovat celkovou strukturu zadání, může se totiž ukázat, že důležité části, nebo dokonce přímo podstata celého zadání, by šla udělat jinak a lépe.

# <span id="page-14-1"></span>*7.2 Fáze 2 – Rešerše*

Rešerše (nebo také výzkum) nastává poté, co má návrhář veškeré dostupné podklady od zákazníka (finální verze zadání byla odsouhlasena oběma stranami). Výsledky slouží jako podklady pro následující fázi – vymýšlení nápadů. Výzkum lze rozdělit podle typu používaných dat na kvantitativní a kvalitativní (9).

Při **kvantitativním výzkumu** jsou využívány konkrétní měřitelné hodnoty (10). Může se tedy jednat například o délku trvání nějakého úkolu (tasku), který byl při testování aplikace zadán uživateli, nebo třeba procento uživatelů, kteří se dostali na konec vícefázového formuláře rezervace, či objednávky.

Pomocí kvantitativních dat lze snadno určit problémové části aplikace, nelze z nich ale získat informace o tom, proč je dané místo problematické (10). Informace, že pouze 20 % uživatelů dokončilo objednávku, nijak neobjasní proč tomu tak je.

Postupy **kvalitativního výzkumu** jsou koncipovány tak, aby objasnili důvody problematických míst (10). Využívají se tedy interakce s uživatelem, kdy návrhář kupříkladu sleduje uživatele, jak aplikaci používá. V průběhu testování se může uživatele doptávat, zadávat úkoly a sledovat, jestli se s nimi dokáže úspěšně vypořádat. Tento typ výzkumu velmi závisí na schopnosti návrháře správně interpretovat výsledky testování, protože nepracuje s měřitelnými hodnotami (11).

Kvalitativní výzkum je mnohem náročnější na realizaci, neboť je potřeba přímá interakce s uživatelem, u kvantitativního výzkumu lze pro potřeby testování použít online nástroje pro získávání hodnot.

Dle použitých zdrojů může být celkový výzkum také rozdělen na primární a sekundární. **Primární výzkum** zahrnuje informace ze zpětné vazby z předchozího projektu pro stejného, nebo podobného klienta (9). **Sekundární výzkum** vychází z všeobecně dostupných dat získaných z předchozích období (9). Na jejich základě lze poměrně dobře získat přehled o struktuře trhu.

# <span id="page-15-0"></span>*7.3 Fáze 3 – Vymýšlení nápadů*

Na základě rešerše může vývojářský tým začít vymýšlet nápady. Při samotném vymýšlení se řídí kromě poznatků z rešerše také specifikacemi zadání (9). Nápady musí těmto specifikacím vyhovovat.

Existuje velké množství metod, které lze v této fázi aplikovat, základem ale bývá většinou skicování. Skicování je metoda, při které se využívá prostý papír a tužka (12). Princip spočívá v tom, že veškeré nápady jsou zaznamenány na papír. Skicování může velmi zefektivnit práci, neboť pomáhá setřídit myšlenky, přemýšlet nad problémem a jeho řešením. Díky tomu může návrhář přijít s různými nápady na řešení, na které by bez okamžitého zaznamenání vůbec nedošlo. Bez skicování se ztrácí velké množství nápadů, protože jsou zavrhnuty již v zárodku a není následně prostor pro případné zdokonalení, či porovnání s jinými nápady. Tužka a papír samozřejmě nejsou jedinou metodou, využívají se také grafické tablety, notebooky a další moderní nástroje (9). Ty umožňují kupříkladu jednoduše odeslat skici někomu dalšímu a snižují spotřebu papíru a místa na ukládání návrhů, ne každému ale tento styl vyhovuje a nemalé množství návrhářů i nadále preferuje tužku a papír. Není od věci vyzkoušet si, co pro dotyčného nejvíce funguje.

Při vymýšlení nápadů také návrhářský tým rozhoduje, jakým návrhovým směrem se vydají. Kromě toho se při této fázi ukáže, zda nedošlo při specifikaci zadání k nedorozumění, k tomu je potřeba opakovaná zpětná vazba klienta (9).

# <span id="page-16-0"></span>*7.4 Fáze 4 – Tvorba prototypu*

Výsledkem fáze vymýšlení nápadů by měla být řada potenciálních řešení návrhového zadání. Finální řešení může být však jenom jedno. Namístě je tedy rozpracovat podrobněji ta řešení, která v předchozím kroku vyšla jako nejvhodnější (9). Tato řešení je vhodné zpracovat jako prototyp. Vytvoření prototypů není levná záležitost, zejména jedná-li se o vysoce komplexní aplikaci, proto se tento krok velmi často vynechává (13). Pokud je ovšem zdařile zpracován, ve výsledku dalece převyšuje prvotní náklady. Prototypování s sebou nese mnoho výhod.

První výhodou je **generování nových nápadů** (13). Při samotném procesu prototypování návrhář přemýšlí nad obrovským množstvím nápadů, každý další krok a jeho realizace v prototypu znamená nové nápady a myšlenky, to zpravidla vede k lepšímu výsledku.

Další výhodou je **možnost pocítit designový návrh** (13). Klient má možnost vidět aplikaci jako celek ještě před samotnou realizací. Zdařile vytvořený prototyp působí jako funkční aplikace a lze na něm prezentovat téměř jakékoliv chování a reakce aplikace na uživatelskou akci.

Prototypování také **redukuje nesprávnou interpretaci** (13). Na rozdíl od textové dokumentace umožňuje prototyp věrnou ukázku, která přesně zobrazuje návrhářem vytvořené řešení. Díky tomu je minimalizována možnost nedorozumění mezi návrhářem a klientem.

Jak už bylo zmíněno, prototypování ve výsledku převyšuje prvotní náklady, **šetří čas, peníze a námahu** (13). S prototypy lze výrazně rychleji dosáhnout porozumění mezi oběma stranami, neboť umožňují rychlou odezvu klienta. Také se zjednodušuje práce ostatním článkům vývojového procesu, ve kterých je díky prototypům redukována nadbytečná práce na později zamítnutých řešeních. Změny v prototypu jsou časově relativně nenáročné.

Cílem prototypu je tedy otestovat jednotlivá návrhová řešení a vyhodnotit je (9). Prototyp nemusí představovat finální verzi vzhledu výsledné aplikace, jedná se spíše o koncept.

# <span id="page-17-0"></span>*7.5 Fáze 5 – Výběr řešení*

Řešení, která byla v předchozím kroku zpracována jako prototyp, jsou následně předána klientovi k finálnímu výběru. Důležité je, aby řešení splňovalo požadavky vytvořené ve fázi specifikace požadavků (9). Výběr řešení může být ovlivněn i dalšími faktory. Může se stát, že "ideální" řešení, které jednoznačně vítězí nad ostatními, není možné vybrat z důvodu nedostatečného rozpočtu. Návrh aplikace může obsahovat funkcionality, které by uživateli výrazně zjednodušili práci, ale jejich vývoj by byl příliš nákladný. Kromě rozpočtu může být problém také čas. Pokud nelze danou funkcionalitu z časového hlediska stihnout zrealizovat, nebo není dán dostatečný rozpočet, vybírá se jednodušší řešení.

Výběr řešení by měl být vždy na klientovi. Klient zná svůj obor lépe než návrhář, který by tak měl spíše dávat nápady a doporučení (9).

V ideálním případě by ale výběr neměl být pouze volbou na základě toho, co si klient/návrhář myslí, že bude nejlepší. Optimální je podložit ho uživatelským testováním (viz Uživatelské testování).

# <span id="page-17-1"></span>*7.6 Fáze 6 – Implementace*

Nejlepší řešení je vybráno, posledním krokem je předání řešení klientovi, popř. výrobci výsledného produktu (vývojář, tiskárna atd.), který řešení zpracuje a dostane ho do finální podoby (9).

Pro návrháře to tedy znamená zejména dodání všech potřebných podkladů (např. dokumentaci), které budou pro vývoj potřeba, tím pro něj proces končí.

# <span id="page-17-2"></span>*7.7 Fáze 7 – Poučení*

Po dokončení a odevzdání projektu je ještě namístě shrnout celkový průběh a získat zpětnou vazbu (9). Zejména by se měly identifikovat fáze, popř. menší části, které při návrhovém procesu nefungovaly. Právě ty jsou pro práci na dalších projektech klíčové, každý projekt představuje nové zkušenosti, návrhářský tým se z nich může poučit a vyvarovat se jim v dalších projektech, nebo aspoň minimalizovat problémy s nimi spojené.

# <span id="page-18-0"></span>**8 Design Sprint**

Design sprint je další metodologií, kterou vytvořil a dostal návrhářům do povědomí zejména Jake Knapp, který sprinty používal od roku 2010 ve společnosti Google (14). Jedná se tedy o relativně novou metodologii, která přináší nový pohled na vývojový proces, přitom ale zachovává základní ověřené postupy. Sprintem se rozumí proces, který je rozdělen do 5 fází (15):

- Porozumění
- Návrhy řešení
- Ohodnocení a výběr
- Prototypování
- Testování

Ještě před průchodem jednotlivých fázi je ale potřeba sestavit plán (15). Samotná příprava na sprint je stejně důležitá jako sprint samotný. Model sprintů je tvořen jako jednotýdenní proces, všech 5 fází by tedy mělo proběhnout během jednoho pracovního týdne (od pondělí do pátku). Složitost a dostupné prostředky však nemusí být pokaždé stejné, sprint tedy může být kratší, nebo také delší. Vždy by ale měla být snaha neprodlužovat zbytečně tento proces.

Každá fáze by měla mít vytvořenou agendu (15). Na každý den by tedy měl být nějaký rozpis toho, co se bude dělat. Zároveň je potřeba počítat s četnými pauzami, neboť se jedná o poměrně náročnou a únavnou činnost.

Pokud je to možné, není od věci pozvat na sprint externistu, který bude kontrolovat průběh sprintu (15). Taktéž je možné zvolit takového člověka přímo z vývojového týmu.

Nakonec je potřeba rozdělit role v týmu, kdy se každý primárně zaměří na něco jiného, v případě návrhářských firem to může být UX návrhář, front-end vývojář, projektový manažer atd. (15). Ideální počet lidí v týmu je kolem 4-5, v tomto počtu by neměl být problém odvést zadanou práci a zároveň není takové riziko vzniku organizačních problémů, kdy se např. někdo nedostane ke slovu. Celkové atmosféře také pomůže příjemné prostředí.

Design Sprint vychází převážně z výše popsané metodologie Designové myšlení, liší se zejména odlišným pohledem na celkovou realizaci návrhového procesu, jednotlivé fáze jsou tedy velice podobné.

# <span id="page-19-0"></span>*8.1 Fáze 1 – Porozumění*

První a klíčovou fází je porozumění. Aby bylo možné něco navrhnout, všichni členové týmu musí dojít k celkovému porozumění problematiky, kterou mají za úkol vyřešit a na tomto základě si specifikovat otázky, na které budou hledat odpovědi (15). Tento krok bývá často opomíjen, bez správného uchopení problému a definování otázek přitom není možné dojít ke správnému řešení.

Před samotným navrhováním je také dobré získat inspiraci, tedy ideálně podívat se na podobné projekty (popř. dílčí části) a již zhotovená řešení.

# <span id="page-19-1"></span>*8.2 Fáze 2 – Návrhy řešení*

Když si celý tým ujasní, jaký problém před nimi stojí, může začít vymýšlet návrhy řešení. Každý člen týmu má prostor na vymýšlení vlastních nápadů, ty jsou následně probírány v rámci celého týmu, ostatní členové tak mohou na nápady ostatních navázat a zdokonalit je (15). Ve skupině tedy probíhá brainstorming, jehož cílem je vygenerovat co nejvíce nápadů.

# <span id="page-19-2"></span>*8.3 Fáze 3 – Ohodnocení a výběr*

Návrhářský tým má k dispozici spoustu nápadů, není ale čas testovat každý z nich, je tedy vybráno několik nejlepších, na jejichž základě bude celý následující proces postaven (15). Počet vybraných nápadů by se měl vždy odvíjet od velikosti týmu, vybrané nápady by mělo být možné v daném časovém intervalu rozpracovat.

# <span id="page-20-0"></span>*8.4 Fáze 4 – Prototypování*

Na základě vybraných řešení se vytvoří prototyp/prototypy. Design Sprint může být v tomto ohledu poměrně omezující, tvorba prototypu by měla trvat ideálně jeden den, vždy ale záleží na velikosti projektu. Pozornost by tak měla být rozhodně věnována vhodnému rozdělení práce mezi členy týmu, aby byla tvorba nanejvýš efektivní (15). Zároveň by neměl být kladen příliš velký důraz na grafickou stránku prototypu. Cílem je vytvořit prototyp, který bude znázorňovat všechny podstatné části produktu, práce s grafickými programy jako Photoshop, či Illustrator je pro tuto fázi příliš časově náročná, vždy je dobré začít jednoduchými ilustracemi, které je možné podle času technicky zdokonalovat.

# <span id="page-20-1"></span>*8.5 Fáze 5 – Testování*

Že je navržené řešení správné nelze s jistotou určit, dokud neprojde testováním. Testování by mělo prokázat, zda řešení skutečně odpovídá na otázky, které byly specifikovány v první fázi (15).

Existuje mnoho metod, které lze aplikovat, výběr zde ale zužuje fakt, že na testování by měl být opět vyhrazen jeden den, metody pro testování celku/dílčích částí by tak neměly být zdlouhavé, ideální je otestovat alespoň pět uživatelů.

Po dokončení sprintu by mělo následovat zhruba hodinové setkání členů týmu, jehož cílem je převážně zkonzultovat průběh celého Sprintu a zhodnotit jednotlivé části (15). Získané poznatky pomohou při plánování dalšího Sprintu. Tým se může poučit z chyb a v příštím projektu se jich vyvarovat.

# <span id="page-20-2"></span>**9 Metody**

V předchozí části byly zmíněny tři metodologie – HCD, Design Sprint a Designové myšlení. Tyto postupy jsou velmi obecné a v jednotlivých krocích lze použít spoustu různých metod.

V této části je popis několika vybraných metod, z nichž budou v rámci tvorby návrhu aplikace pro hudebníky některé vybrány a použity v průběhu návrhového procesu. Některé metody lze použít ve více fázích, tato sekce byla z toho důvodu rozdělena na tři obecnější části. V **první části** jsou zmíněny metody používané ve fázích specifikace a rešerše, tedy ještě před návrhem vlastních řešení. V **druhé části** jsou popsány metody, které lze aplikovat v průběhu vymýšlení nápadů a s tím souvisejícím prototypováním. **Třetí část** obsahuje metody pro testování a výběr konkrétního řešení.

## <span id="page-21-0"></span>*9.1 Metody využívané ve fázích specifikace a rešerše*

### <span id="page-21-1"></span>**9.1.1 Výzkum od stolu (Desk Research)**

Výzkum od stolu (desk research) je jinými slovy sekundární výzkum (16). V rámci primárního výzkumu návrhář vyrazí do "terénu" a sám získává potřebná data pozorováním prostředí, lidí a jejich chování atd. V tomto případě návrhář hledá podobné, dříve řešené projekty a jejich výstupy. Lze tedy říci, že tento přístup je založen na zpracovávání již existujících dat (17).

V případě návrhu aplikace je tak logickým krokem projít podobné aplikace, které už někdo vytvořil, a inspirovat se. Je vysoce pravděpodobné, že neexistuje aplikace, která přesně odpovídá parametrům aktuálního projektu, téměř vždy však existují aplikace, ve kterých jejich vývojáři řešili stejné, nebo velmi podobné dílčí problémy (16).

V rámci rešerše tak není nutné najít stejnou aplikaci, hledat lze i podle konkrétního dílčího problému, který je potřeba v aplikaci vyřešit. Například efektivní srozumitelný formulář je možné najít i v aplikacích, které jsou tematicky velice odlišné.

### <span id="page-21-2"></span>**9.1.2 Rozhovory**

Základním stavebním kamenem návrhového procesu je vcítit se do pozice uživatele, toho lze docílit různými metodami, jednou z nejpodstatnějších je ale rozhovor. Rozhovory jsou v tomto směru strukturované konverzace vedené s uživateli, kteří jsou pro aplikaci cílovou skupinou (tedy potencionální uživatelé budoucí aplikace) (11). Mohou probíhat osobně, ale i vzdáleně (po telefonu, prostřednictvím videohovoru atd.), ideální je ale

provádět rozhovory v prostředí, ve kterém bude uživatel pravděpodobně aplikaci používat. Pokud je rozhovor dobře strukturován, jedná se o velmi dobrou kvalitativní metodu pro sběr dat přímo od uživatelů (18). Informace získané v průběhu rozhovorů je možné aplikovat na tvorbu person (viz Persony).

Podle dané situace je také dobré vybrat správný typ rozhovoru, těch existuje několik, každý má trochu jiné zaměření. V praxi je možné typy rozhovorů kombinovat tak, aby návrhář získal co nejlepší informace o chování uživatele.

#### **Hloubkový rozhovor (In-depth Interview)**

Hlavním znakem hloubkového rozhovoru je vysoká efektivita a menší důraz na strukturování (18). Při rozhovoru sice návrhář používá připravený scénář, ten zde ale nefiguruje jako jednoznačný seznam otázek, na které se návrhář ptá. Slouží spíše jako soupis témat, které je potřeba s uživatelem probrat. Počítá se s tím, že moderátor rozhovoru bude od otázek odbočovat a měnit je podle aktuální situace, aby se dozvěděl co nejvíce informací o chování uživatele. Vzhledem k množství získaných informací stačí pro tento typ rozhovoru menší počet participantů. Viditelnou nevýhodou hloubkového rozhovoru je vysoká časová náročnost (19).

#### **Expertní rozhovor**

Pokud je to možné, vyplatí se danou problematiku probrat s expertem v oboru. Takový člověk může poskytnout nový pohled na věc a pomoci pochopit celkový kontext zkoumané problematiky (20). Pro eliminaci zaujatosti experta je vhodné diskutovat téma s několika experty, kteří mají různý pohled na dané téma (8). Návrhář by ale neměl nikdy zapomínat, že expert v oboru není cílový uživatel, pro kterého je aplikace vyvíjena. Není tedy vhodné žádat experty o řešení, jejich pohled by měl spíše sloužit pro inspiraci a pro celkové uvedení návrháře do kontextu. Ten následně může na základě nových znalostí přijít s lepším řešením.

#### <span id="page-22-0"></span>**9.1.3 Dotazník**

Pro sběr kvantitativních dat může posloužit dotazník (21). Kromě papírové podoby lze také jednoduše vytvořit on-line verzi (např. s využitím Google Formulářů), kterou je možné velmi snadno sdílet velkému množství osob najednou. Na základě předchozích rozhovorů je možné si stanovit hypotézy, protože rozhovory jsou zpravidla vedeny s poměrně malým množstvím osob, je potřeba je ověřit na větším vzorku. Právě k tomuto účelu lze také efektivně použít právě dotazník.

### <span id="page-23-0"></span>**9.1.4 Pozorování**

Ukázkovým příkladem primárního výzkumu je pozorování. Rozhovory s lidmi (resp. potenciálními uživateli) jsou sice velmi přínosné, ale je třeba si uvědomit, že lidé velmi často v praxi dělají věci jinak, než jak to říkají (22). Je tedy dobré vyrazit do "terénu" a pokusit se ověřit jejich tvrzení prostřednictvím pozorování. Návrhář bude lépe uveden do kontextu, když bude po nějakou dobu trávit čas v prostředí cílových uživatelů (pokud je to možné), z toho může lépe pochopit, jak se uživatelé cítí a jak reagují na různě podněty (8).

# <span id="page-23-1"></span>*9.2 Metody využívané ve fázích vymýšlení nápadů a prototypování*

### <span id="page-23-2"></span>**9.2.1 Brainstorming**

Pokud chce návrhářský tým (ideálně 3 a více členů) vygenerovat velké množství nápadů v malém časovém intervalu, brainstorming je ideální technika, kterou lze použít (23).

V průběhu brainstormingu by měli návrháři říkat veškeré nápady, které jim vyvstanou na mysl, síla brainstormingu spočívá mimo jiné v tom, že i na první pohled nerealizovatelné nebo nepraktické nápady mohou (a často tomu tak skutečně je) podnítit vznik dalších nápadů, které jsou realizovatelné a smysluplné (8).

Brainstorming lze rozdělit do tří fází (24). V první fázi členové vývojářského týmu přednášejí veškeré nápady, které následně zaznamenávají. Výsledkem je tedy velké množství nápadů, dobrých i špatných. V druhé fázi se tyto nápady podrobí zkoumání, rozšiřují se o další podrobnosti, v poslední fázi nastává ohodnocování nápadů podle jejich důležitosti a použitelnosti.

Pro ohodnocení a výběr těch nejlepších nápadů se používá např. technika "stodolarový **test**" (24). Sto dolarů představuje jakýsi fiktivní rozpočet na konkrétní debatovanou funkcionalitu. Každému nápadu je přidělena jeho cena podle důležitosti na základě skupinové debaty. Výsledkem je tedy seznam nápadů seřazených podle jejich důležitosti. Alternativní technikou je tzv. "**New Useful Feasible**" test (NFU). Při tomto testu je každý nápad ohodnocen dle tří kritérií (24). Prvním je jeho novost, pokud byl tento nápad v minulosti použit, jeho ohodnocení je nízké, zdali se jedná o něco, co v minulosti použito nebylo, ohodnocení je vysoké. Dalším kritériem je použitelnost, tedy jak moc by tento nápad pomohl s vyřešením problému. Posledním kritériem je proveditelnost, tedy zhodnocení, jestli je nápad v praxi proveditelný. Podle každého kritéria se nápad ohodnotí na stupnici od jedné do sedmi, následně jsou body sečteny a výsledkem je opět seřazený seznam nápadů dle jejich důležitosti.

### <span id="page-24-0"></span>**9.2.2 Brainwriting**

V průběhu brainstormingu může nastat problém s tím, že se někteří jedinci bojí projevovat (zejména pokud se členové skupiny příliš dobře neznají), jako alternativní techniku lze v tomto případě použít brainwriting (25). Základ této metody je stejný, jako v případě brainstormingu, tentokrát ale nápady neříkají členové nahlas, ale píší je jednotlivě na papír.

Pro lepší efektivitu je také možné papíry mezi účastníky v průběhu střídat, což bude všem zúčastněným podněcovat nové nápady (25).

### <span id="page-24-1"></span>**9.2.3 Myšlenková mapa**

Návrhář v průběhu návrhového procesu pracuje mnohdy s obrovským množstvím různých nápadů a po čase může být obtížné nápady uchovávat a počítat s nimi v kontextu. Právě s tím mohou pomoci myšlenkové mapy, díky nim může návrhář jednoduše uspořádávat své nápady a zároveň podněcovat vymýšlení dalších (26).

Myšlenková mapa je v podstatě diagram, který vizualizuje propojení informací kolem centrálního subjektu (27). Centrálním subjektem je myšleno hlavní téma, které chce návrhář rozvíjet (např. objednávka). Nápady, které návrhář následně vymýšlí, jsou k tomuto tématu připojovány čárami. K novým nápadům jsou pak vymýšleny další –

detailnější. Takto postupně vzniká diagram strukturovaných nápadů, které umožňují nadhled nad celou problematikou.

#### <span id="page-25-0"></span>**9.2.4 Persony**

Pro lepší získání představ o cílovém uživateli lze vytvořit mentální modely typického uživatele (9). Jako prostředek pro vytvoření takového modelu může sloužit persona. Persony zastupují typické uživatele, kteří budou aplikaci používat. Základem pro jejich vytvoření je zkoumání reálných uživatelů a jejich potřeb (28).

Při tvorbě návrhu se lze ptát, co by tato osoba kupříkladu chtěla vidět, co by chtěla dělat nebo co by se jí líbilo, pokud přejde na vytvářenou aplikaci. Její jméno zastupuje celou řadu atributů a chování, které je potřeba brát v potaz při tvorbě návrhu (29). Všichni si pod jejím jménem představí stejnou sadu atributů, což se nedá říct v případě, že návrhář použije slovo "uživatel".

Persony jsou všeobecně poměrně kontroverzní téma, to vychází zejména z faktu, že návrhář si persony sám vymýšlí a jejich vypovídající hodnota tak nemusí být optimální. Petr Štědrý (český senior UX Designer ve firmě 2FRESH Prague) věnoval na konferenci WebExpo 2019 svou přednášku právě personám (30). Během přednášky mnohokrát prohlásil "Don't do personas.", tedy v překladu "Nedělejte persony". Pointa celé přednášky ale byla právě ve faktu, že základem je správné porozumění uživatelů, bez kterého nemají persony smysl a nefungují.

### <span id="page-25-1"></span>**9.2.5 Wireframy**

Tvorba prototypu může být časově poměrně náročná aktivita, zejména jedná-li se o prototyp určený k testování na uživatelích. Před detailní tvorbou prototypu může být tak namístě nejprve začít s něčím jednodušším. Jednou z možností jsou takzvané wireframy. Jedná se v podstatě o velmi základní prototypy, jejichž cílem je identifikovat elementy, které se budou nacházet na obrazovce (11). Zpravidla se tak jedná o opravdu jednoduché černobílé návrhy obrazovek, ve kterých nejsou řešeny fonty, vzhled elementů ani obrázky (místo samotných obrázků jsou pouze označeny místa, kde se nacházejí).

#### <span id="page-26-0"></span>**9.2.6 Rychlé prototypování**

Při rychlém prototypování návrhář vytváří základní prototypy, které co nejdříve testuje na uživatelích (31). Podstatou je rychlé otestování a získání zpětné vazby. Návrhář tedy neztrácí čas vytvářením kompletních prototypů, které se následně ukážou jako nefunkční, místo toho použije jednoduchou základní verzi (např. skicu) a ihned jde sbírat zpětnou vazbu. Takto může vytvořit během krátkého časového intervalu velké množství verzí, z nichž na základě zpětné vazby vybere jednu a tu následně rozpracovává detailněji.

Existuje obrovské množství nástrojů, které jsou pro rychlé prototypování vhodné, mezi ně patří konzervativní papír a tužka, různé webové aplikace, pluginy do komplexnějších programů, jako je Photoshop, nebo je možné prototypování přímo v kódu (např. s využitím volně dostupných HTML a CSS šablon) (32). Důležité je, aby nástroj vyhovoval návrhářovi a nelimitoval ho v reprezentaci nápadů, právě z toho důvodu je stále oblíbená a používaná tužka a papír.

#### <span id="page-26-1"></span>**9.2.7 Třídění karet**

V průběhu návrhového procesu existuje spousta částí, které je třeba důkladně promyslet, aby se uživatel bezpečně orientoval ve výsledné aplikaci a vše pro něj bylo srozumitelné. Jednou z nejdůležitějších částí je vhodné rozdělení obsahu do kategorií a jejich srozumitelné textové označení (33).

Metoda třídění karet je zaměřena právě na organizaci položek, skupině testovacích uživatelů je předloženo několik kartiček s pojmy a jejich úkolem je roztřídit je do kategorií tak, aby to pro ně bylo srozumitelné (34). Expertovi v nějakém oboru může být přirozené rozdělovat kategorie podle vybraných kritérií, ale uživatelům, kteří povětšinou nejsou v dané problematice tolik zasvěceni, nemusí být takové kategorie srozumitelné. Třídění karet ukáže, co je srozumitelné a přirozené právě pro uživatele.

Před samotným testováním je potřeba rozmyslet, jestli bude uživatelům předložen pouze seznam pojmů a kategorie si budou sami vymýšlet – **otevřené třídění karet**, nebo jim budou dány i kategorie, do kterých mají pojmy rozdělit – **uzavřené** (35). Výsledky těchto dvou typů vypovídají o odlišných věcech. Ideální je zkombinovat je, tedy první test udělat formou otevřeného třídění, kdy bude skupina/skupiny uživatelů vymýšlet vlastní kategorie a následně provést další test, ve kterém bude jiná skupina uživatelů řadit pojmy do kategorií vzniklých v prvním testu. Ve druhém testu lze takto ověřit, že uživatelé chápou navržené kategorie správně. Pro maximální efektivitu lze na třídění karet navázat metodou tree testing.

#### <span id="page-27-0"></span>**9.2.8 Tree testing**

Pokud bylo provedeno třídění karet, návrhář již má představu o tom, jak uživatelé přemýšlejí, a to je velice podstatné. To nicméně nutně neznamená, že by se měl přesně řídit uživateli vytvořeným rozložením (33). Nejvíce rizikové jsou kategorie "Ostatní", nebo "Jiné". Když mají uživatelé předem definované pojmy, přirozeně některé zařadí do těchto kategorií (pokud např. zbývají tři pojmy, kvůli kterým by se musely založit tři nové kategorie). Z jejich úhlu pohledu je to naprosto logické, uživatele, který na stránku zavítá (tzv. nezná položky jednotlivých kategorií) však kategorie "Ostatní" velice pravděpodobně nebude zajímat. Právě proto je dobré využít tree testing.

Využívá se stromová struktura (hierarchie), strom by měl být kompletní list všech kategorií a podkategorií, pokud možno co nejpodrobnější (např. 4-5 vrstev) (33). Poté jsou uživatelům představeny úkoly, které lze v aplikaci provádět. Uživatelé následně zařazují jednotlivé úkoly do kategorií, ve kterých by očekávali, že půjdou splnit. Návrhář by měl mít předem definované úspěšné odpovědi, pak je velice jednoduché ověřit, zda by uživatelé hledali podle očekávání. Protože řazení veškerých úkolů by bylo velice zdlouhavé, návrhář by se měl zaměřit na hlavní cíle aplikace a potenciálně problémová místa.

# <span id="page-27-1"></span>*9.3 Metody využívané ve fázích testování a výběru řešení*

### <span id="page-27-2"></span>**9.3.1 Uživatelské testování**

Před samotným testováním je potřeba řádná příprava. Nejdůležitější je uvědomit si, jaká je cílová skupina uživatelů a jaký je záměr testování. To jsou základní stavební kameny celého procesu. Nejdříve se určí klíčové charakteristiky a chování testovacích subjektů, které jsou žádoucí a které naopak ne (13). Na jejich základě se sestaví otázky (tzv. screenery), které pomohou vybrat účastníky testování vyhovující těmto požadavkům (36). Má-li být výstup kupříkladu publicistický web o hokeji, jsou namístě otázky typu "Máte rádi hokej?" nebo "Zajímáte se o výsledky zápasů národní reprezentace?".

Dalším krokem je vytvoření scénářů, kterými mají uživatelé projít. Je důležité vědět záměr, proč je testování vůbec prováděno a na základě toho určit cíle a sestavit scénář. Scénáře pomáhají ověřit, jestli se uživatel dostane na konkrétní stránku/funkcionalitu, zároveň na nich lze zjistit, jak uživatel přemýšlí a jak k jednotlivým úkonům přistupuje (13). Dejme tomu, že u předchozího příkladu s publicistickým webem o hokeji bude chtít návrhář zjistit, jestli funguje dobře jeho systém třídění článků podle autora. Úkol ve scénáři by mohl vypadat např. takto: "Podívejte se na nejnovější články Vašeho oblíbeného redaktora." Dále nastává samotné testování, při kterém může návrhář sledovat, jestli se uživateli podaří úkol splnit, případně s jakými obtížemi se přitom setká. Může se ukázat, že systém třídění je špatně přístupný, málo výrazný, nebo ho uživatelé hledají jinde. Návrhář má tak možnost díky testování funkcionalitu upravit, nebo změnit její pozici.

Odezva uživatelů by měla být zaznamenávána (poznámky, nahrávka…). Je lepší zaznamenávat více než méně, kompletní nahrávka se dá následně analyzovat a potřebné informace lze získat později, v případě zaznamenávání pouze určitých částí mohou uniknout podstatné informace (13).

### <span id="page-28-0"></span>**9.3.2 A/B testování**

Tato forma testování se nejčastěji využívá až ve chvíli, kdy je návrh uveden do provozu. Figurují zde dvě verze aplikace. Polovině návštěvníků je stránka zobrazena podle návrhu A, druhé polovině podle návrhu B (37). Následně se zkoumá, která varianta je úspěšnější, při tom se využívá tzv. míra konverze. Ta vyjadřuje poměr akcí (cílů, které má uživatel na stránce udělat) a unikátních návštěv webové stránky.

Efektivitu obou verzí lze snadno měřit pomocí online nástrojů, jako je Google Optimize (nutno propojit s Google Analytics, který poskytuje potřebná data z měření webové stránky), Optimizely popř. VWO.

Realizace A/B testu se skládá z **úvodního výzkumu** (tedy zjistit, kolik má stránka návštěvníků, co na webu uživatelé nejčastěji dělají, identifikace kritických míst, na kterých web ztrácí nejvíce návštěvníků atd.), **stanovení hypotéz** (je potřeba určit, která místa jsou klíčová a jakým způsobem by bylo možné je zefektivnit), **vytvoření variací** dané verze na základě předem stanovených hypotéz z předchozího kroku, **spuštění testu** a nakonec **analýzy výsledků**, které byly naměřeny (37). Z naměřených hodnot by mělo být jasně patrné, jestli nová řešení fungují a která z testovaných verzí je lepší. Pro A/B testování je klíčové stanovit správné hypotézy, aby mělo testování skutečně smysl, také by se nemělo testovat příliš věcí najednou, aby bylo patrné, jak jednotlivé změny ovlivňují chování uživatele.

### <span id="page-29-0"></span>**9.3.3 Pětisekundový test**

Jedná se o velice jednoduchý test, který má za cíl zejména zjistit, zda je stránka srozumitelná a jestli uživateli sděluje všechny důležité věci (38). Tato metoda se tedy zaměřuje na testování celkového dojmu, který má uživatel po návštěvě stránky, nelze s její pomocí testovat interaktivní a složité prvky.

Byť pět sekund působí jako časový interval, během něhož nelze nic otestovat, opak je pravdou, uživatelé při návštěvě stránky velmi často odcházejí i během několika milisekund, první dojem je tedy velice důležitý a rozhodující (39). Test je vhodné provádět na hlavní stránce. Uživateli je zobrazena stránka a to na 5 sekund, následně je skryta. Během této doby má uživatel za úkol např. zjistit, na jaký produkt se stránka zaměřuje, co je to za společnost a čím je pro něj tato stránka prospěšná. Tímto způsobem lze velmi snadno odhalit, zda stránka na uživatele působí podle očekávání a jestli je zcela srozumitelné, čeho se týká.

### <span id="page-29-1"></span>**9.3.4 Reakční karty**

Reakční karty slouží k popisu produktu nebo služby (40). Uživatelům je předáno několik desítek karet s adjektivy, jejich úkolem je vybrat ty, které nejlépe daný produkt popisují. Tento test lze provádět kvantitativně i kvalitativně, je zde také velký prostor pro přizpůsobení. Původní sada karet obsahuje 118 adjektiv, existují ale i varianty s menším počtem, karty je také možné upravit na míru podle toho, co je právě testováno. Zároveň je možné i použití jako doplněk k uživatelskému testování.

#### <span id="page-30-0"></span>**9.3.5 Pilotní provoz**

Tato forma testování neprobíhá na prototypech, ale na již řádně vytvořeném systému, který pouze není dokončen, pracuje tedy s reálnými daty a jeho cílem je zejména ověřit, zda funguje dle očekávání, jak uživatelé reagují na grafický návrh, případně jaké další funkcionality by uživatelé ocenili (41). Takovému systému se říká pilotní systém, byť se může zdát, že se jedná o synonymum pro prototyp, právě práce s reálnými daty tyto dva pojmy odlišuje.

### <span id="page-30-1"></span>**9.3.6 Čaroděj ze země Oz**

Tato velice zajímavá metoda testování funguje na principu "muže za závěsem", testovací subjekt interaguje s prototypem sám, návrhář je ukryt a v průběhu testování může prototyp měnit (42).

Participant testování má při používání prototypu pocit, že s ním interaguje pouze program, není mu řečeno, že ve skutečnosti většinu akcí spouští právě schovaný návrhář (43). Ten může tímto způsobem simulovat např. virtuálního asistenta, který uživateli radí s postupem. Příprava pro takový test může být velice náročná a není tak vhodná pro každý projekt. Protože je nutné simulovat interakce, nelze ji také využít v prvních fázích prototypu.

# <span id="page-30-2"></span>**10 Tvorba návrhu aplikace pro hudebníky**

V předchozí části byly stručně představeny tři hlavní metodologie, které se při návrhovém procesu nejčastěji používají. Přesto, že některé fáze se velmi prolínají, bylo namístě rozhodnout se, podle které metodologie se při tvorbě návrhu řídit. Byla vybrána metodologie Designové myšlení, která se zde jevila jako nejvhodnější volba. V každé fázi byly také vybrány konkrétní metody z těch, které byly popsány v předchozí části.

### <span id="page-31-0"></span>*10.1Fáze 1 – Specifikace*

Výstup této části by mělo být zadání, které představuje popis budoucí aplikace, na kterém se shodli zadavatel a návrhář. Vzhledem k tomu, že návrhář a zadavatel je v tomto případě jeden člověk, je tato fáze poněkud zjednodušená, protože díky tomu pochopitelně nedocházelo k neshodám ani nebyla nutnost hledání kompromisů odlišných názorů obou stran.

Nejdříve je nutné uvést, co bylo z hlediska zadání dáno ještě před započetím návrhového procesu. Výstupem měla být aplikace pro hudebníky, která umožňuje najít hudebního "parťáka", se kterým se může uživatel ve volném čase scházet a hrát/zpívat. Kromě toho měla umožňovat existujícím kapelám hledat nové členy a zároveň pomáhat muzikantům, kteří do nějaké kapely chtějí.

Zadání bylo tedy v tomto případě velice obecné a stručné, konkrétní funkcionality a princip jejich fungování byly vymýšleny až na základě výzkumu.

## <span id="page-31-1"></span>*10.2Fáze 2 – Rešerše*

Pro začátek byla využita metoda "**Výzkum od stolu**", která se jevila jako nejefektivnější pro rychlé získání přehledu o existujících aplikacích stejného zaměření. Ukázalo se, že v České republice neexistuje aplikace, která by měla stejný cíl. Nejblíže je tomu webová stránka s podobným zaměřením - BandZone.cz (44). Tato stránka se sice nezaměřuje na hledání hudebních "parťáků", ale jinak jde o velice komplexní projekt cílený zejména na hudební skupiny. Členové si mohou vytvořit profil kapely, nahrávat vlastní tvorbu, oznamovat chystané koncerty, nahrávat videa atd. Uživatelé, kteří kapelu nemají, mohou hledat inspiraci, sledovat oblíbené kapely, nebo třeba objevovat nově vzniklé kapely. Vzhledem k velkému množství funkcionalit se jednalo o vhodného kandidáta pro inspiraci.

Protože český web mnoho inspirace nepřinesl, bylo namístě poohlédnout se po zahraničních webech, popř. aplikacích. Pro grafickou inspiraci byl vybrán zejména vizuálně zajímavý a minimalistický web Hendrix (45). Zaměření je v tomto případě téměř výhradně na hledání hudebního "parťáka". Web je velice jednoduchý a minimalistický,

díky tomu je přehledný a uživateli netrvá dlouho se na něm zorientovat. Funkcionalit se zde nenachází mnoho, ale fungují dobře.

Některé aplikace jsou výhradně pro mobilní telefony a webová stránka slouží pouze pro propagační účely. Jako nejlepší z nich se jevila aplikace Vampr (46). Opět velice jednoduše a moderně graficky zpracované prostředí.

Pro obecnou inspiraci byly také použity další weby/aplikace a to Jamseek (47), AMY (48), Musolist (49) a Bandmix (50). V těchto případech se jednalo spíše o získání představy o zpracování funkcionalit, které se nacházejí téměř v každé z nich. Příkladem jsou filtry hledání hudebníků nebo kapel, zpracování uživatelských profilů či implementovaný chatovací systém.

# <span id="page-32-0"></span>*10.3Fáze 3 – Vymýšlení nápadů*

Vymýšlení nápadů se zde velice prolíná s výzkumnou fází, protože výstupem specifikace bylo velice obecné zadání. V průběhu rešerše bylo získáno velké množství nápadů na použití funkcionalit a jejich zpracování. Pro prvotní roztřídění byl použit jednoduchý textový dokument, ve kterém byly rozepsány jednotlivé aplikace, jejich funkcionality a zejména části, ve kterých vynikají. Protože se ale jednalo o velké množství informací, bylo efektivní využít nějakou metodu, která by pomohla s jejich utříděním a podněcovala nové nápady.

Pro tento účel působila vhodně metoda "Myšlenková mapa". V kapitole "Myšlenková mapa" bylo zmíněno, že nezanedbatelné množství návrhářů stále upřednostňuje papír a tužku, pokud je to možné. Ukázalo se ale, že pro tvorbu myšlenkových map existuje několik velmi povedených a jednoduchých webových aplikací. Po vyzkoušení některých z nich byla vybrána aplikace Coggle (51), jejíž ovládání je velice intuitivní a pro základní používání není potřeba připlácet si za plnou verzi. Centrálním subjektem byly stanoveny funkcionality, které by mohla budoucí aplikace obsahovat. Tato metoda se ukázala jako velice efektivní. Nejprve byly zaznamenávány části, které byly v konkurenčních aplikacích a které působily jako nezbytné/užitečné (např. profil uživatele, filtry hledání muzikantů atd.).

Metoda fungovala přesně podle očekávání. S každou další položkou podněcovala tvorbu nových nápadů a po jejím dokončení poskytovala velice přehledný náhled do fungování aplikace. Jako velice užitečná se ukázala i v dalších fázích. Kdykoliv se objevila nová myšlenka (některé nové myšlenky vycházely např. z hloubkových rozhovorů, které jsou dále popsány), náhled na funkcionality aplikace ji pomohl zařadit, popř. zavrhnout, pokud se ukázala jako nesmyslná, nebo existovala lepší alternativa. Výsledná myšlenková mapa je zobrazena na obrázku [\(Obr. 2\)](#page-33-0), položky v této velikosti nejsou dobře čitelné, je zde zejména pro ukázku rozměru a hloubky.

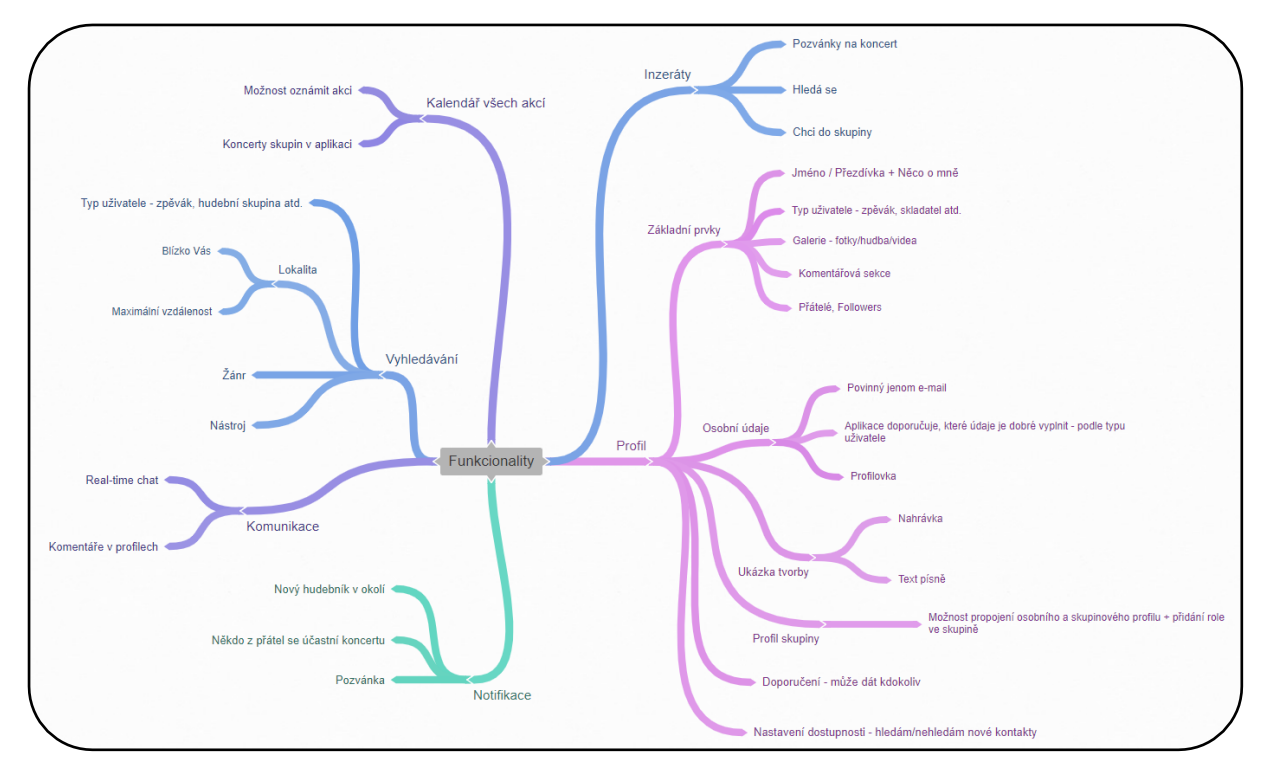

**Obr. 2 - Myšlenková mapa (vlastní)**

<span id="page-33-0"></span>Protože základním stavebním kamenem jakéhokoliv návrhu je poznání a pochopení cílové skupiny, na řadu přišly **hloubkové rozhovory**. Rozhovor byl proveden s pěti uživateli, kteří patřili do cílové skupiny budoucí aplikace. Byli to tedy hráči na hudební nástroje nebo zpěváci. Na základě různých nápadů a myšlenek, které byly zakomponovány do myšlenkové mapy, byl vytvořen scénář. Ten se skládal celkem ze čtrnácti hlavních otevřených otázek, k některým z nich byly předpřipraveny doplňující otázky, které se uživatelům (ne)dávali na základě předchozích odpovědí. Prvotní otázky byly tvořeny

převážně pro navázání komunikace a snížení nervozity uživatele. Postupně se otázky zesložiťovaly, v souvislosti s tím se zvyšovala hodnota odpovědí pro výzkum.

Protože každý uživatel je individuální osoba s různými zkušenostmi a znalostmi, bylo velmi důležité dobře poslouchat, co říkají a na základě toho co nejefektivněji pokládat otázky. Dva uživatelé měli kupříkladu osobní zkušenost s hraním v kapele, takže byly v průběhu rozhovoru některé otázky přizpůsobeny, aby bylo možné získat z této skutečnosti maximum.

Bylo potřeba také určit, jakým způsobem bude probíhat analýza rozhovorů. Protože tvorba poznámek v průběhu rozhovoru by pravděpodobně vedla k omezené pozornosti obou stran a velké množství důležitých informací by mohlo uniknout pozornosti, byla vybrána forma nahrávání zvukového záznamu (se souhlasem uživatele). Díky tomu mohl každý rozhovor proběhnout bez rušivých elementů.

Výstupem rozhovorů bylo tedy mnoho nepřebraných kvalitativních dat. Každý rozhovor byl nejdříve rozepsán do textu (stručně sepsané odpovědi, popř. nějaké další poznatky, které z otázek vyplynuly), následně byly označeny "body zájmu" (v čem se uživatelé shodovali, jaké nápady padly atd.) a místa, která mohla zásadně ovlivnit celou aplikaci.

Hloubkový rozhovor se ukázal jako efektivní způsob sběru dat, v průběhu padlo několik důležitých poznatků a myšlenek, které poukázaly na nedostatky některých funkcionalit. Zároveň vzniklo několik nových nápadů. Protože pět uživatelů není dostatečné množství na vyhodnocování odpovědí, bylo potřeba vytvořit na základě získaných poznatků hypotézy a ty poté ověřit sběrem kvantitativních dat. Pro svou poměrně jednoduchou realizaci byla zvolena metoda **dotazníku**.

Forma dotazníku byla elektronická s využitím velmi rozšířených Google Formulářů, díky kterým lze velice rychle sestrojit otázky. Užitečnou funkcionalitou je také možnost rozdělení do sekcí, do kterých se uživatel (ne)dostane na základě předchozích odpovědí, takto je velice jednoduché pokládat doplňující otázky.

Dotazník byl tedy sestaven na základě stanovených hypotéz, těmi byly:

1) Uživatelé preferují tento typ aplikace na mobilu.

- 2) Většina uživatelů se zajímá o nově založené kapely.
- 3) Většina uživatelů nezná žádnou aplikaci nebo stránku na hledání "hudebního parťáka".
- 4) Pro většinu uživatelů je důležitá úroveň, na které hudebník je.
- 5) Většina uživatelů by po nějaké době přešla z interního chatu aplikace na jinou aplikaci (Messenger, WhatsApp…).

Cílovou skupinou pro dotazník byli opět hráči na hudební nástroje nebo zpěváci bez ohledu na jejich úroveň, nebo zkušenosti.

#### **Výsledky a vyhodnocení dotazníku**

Dotazník byl zveřejněn v několika facebookových skupinách s potencionálními uživateli. Cílový počet vyplnění byl stanoven na 100, tohoto počtu bylo dosaženo v průběhu jednoho týdne. Uživatelé byli ve věku od 15 do 65 let. Kromě muzikantů, pro které je hraní/zpěv pouze koníčkem, vyplnilo dotazník i několik profesionálních hudebníků, kteří se hudbou živí. Na základě výsledků byly vyhodnoceny hypotézy:

#### **1) Uživatelé preferují tento typ aplikace na mobilu.**

Na otázku, jestli by aplikaci používali spíše na telefonu, nebo na počítači, odpovědělo 62 uživatelů "Spíše na mobilu" a 24 uživatelů "Výhradně na mobilu". Dohromady se tedy k mobilní verzi přiklání 86 % dotazovaných uživatelů.

#### **Vyhodnocení:** Hypotéza potvrzena

**Jak to ovlivní návrh:** Při tvorbě aplikace by měl být kladen důraz na mobilní verzi, protože většina uživatelů ji bude pravděpodobně používat právě na telefonu. Jednou z možností je tedy začít návrhem mobilní verze, nebo alespoň při tvorbě počítačové verze pečlivě rozmyslet každou použitou komponentu, aby bylo možné ji pohodlně užívat i na mobilním zařízení.

#### **2) Většina uživatelů se zajímá o nově založené kapely.**

Nejčastější odpovědí bylo "Spíše ne", tuto odpověď zvolilo 60 uživatelů, dalších 14 vybralo "Ne". 74 % uživatelů tedy o nové kapely nejeví přílišný zájem.

#### **Vyhodnocení:** Hypotéza vyvrácena

**Jak to ovlivní návrh:** V první řadě je dobré zmínit, proč tato hypotéza vznikla. Na základě hloubkových rozhovorů vznikla myšlenka, že vytvoření profilu kapely by mohlo být výrazně efektivnější, kdyby bylo možné v aplikaci založit uživatelský profil prostého "posluchače", který nemusí být hudebníkem a aplikaci by mohl primárně využívat na hledání nově vzniklých kapel.

Hypotéza je sice vyvrácena, ale myšlenka profilu posluchače stále není hodna zavrhnutí. Protože taková funkcionalita by ale výrazně zvýšila náročnost implementace, bylo rozhodnuto, že v první verzi aplikace je její využití nadbytečné a zůstává tak spíše možnou budoucí funkcionalitou případného rozšiřování aplikace.

# **3) Většina uživatelů nezná žádnou aplikaci nebo stránku na hledání "hudebního parťáka".**

73 % uživatelů uvedlo, že nic takového neznají.

#### **Vyhodnocení:** Hypotéza potvrzena

**Jak to ovlivní návrh:** Potvrdilo se, že většina uživatelů nic takového nezná, to svědčí o tom, že konkurence v tomto ohledu není velká. Uživatelům, kteří odpověděli, že o něčem takovém slyšeli, byla posléze podána volitelná doplňující otázka na název dané stránky/aplikace. 4 uživatelé zmínili facebookovou stránku Muzikant na kšeft(52), dále byl zmíněn BandZone (44), webová stránka Muzikanti a kapely (53) a Bazoš.cz (54). Zmíněné stránky díky tomu mohly posloužit jako další zdroj inspirace a analýzy.

**4)** Pro většinu uživatelů je důležitá úroveň, na které hudebník je.

Celkem 94 % uživatelů zvolilo úroveň jako podstatný faktor.

#### **Vyhodnocení:** Hypotéza potvrzena

**Jak to ovlivní návrh:** Žádný jiný filtr neoznačilo tolik uživatelů, jako podstatný, je tedy velmi důležité, aby byl v aplikace v nějaké formě zahrnut. V průběhu rozhovorů jeden uživatel uvedl, že by ocenil nějakou formu hudebního životopisu, tedy jak dlouho hraje, kde a jakou formou se na nástroje učil, jestli studoval konzervatoř atd. V průběhu návrhového procesu byla nicméně neustálá snaha o pokud možnost co nejjednodušší vyplnění profilu. Bylo tedy rozhodnuto, že úroveň bude v aplikaci formou jednoduchého výběru z možností: začátečník, pokročilý, profesionál. Uživatel bude mít navíc možnost vložit do svého profilu popis, u kterého se předpokládá, že svou úroveň rozepíše.

# **5) Většina uživatelů by po nějaké době přešla z interního chatu aplikace na jinou aplikaci (Messenger, WhatsApp…).**

Dohromady 68 % uživatelů vybralo možnost, že by časem pravděpodobně přešli na jinou aplikaci.

#### **Vyhodnocení:** Hypotéza potvrzena

**Jak to ovlivní návrh:** Tato hypotéza je poněkud více teoretická, protože uživatelé v tomto případě odhadují jejich budoucí chování. K tomu se připočítává dříve zmiňovaný fakt, že lidé často říkají něco jiného, než co dělají. Výsledek je přesto poměrně jednoznačný. Cílem bylo zejména potvrdit, že není potřeba v aplikaci vytvářet zbytečně komplexní chatovací systém, protože uživatelé stejně v budoucnu s největší pravděpodobností přejdou na chatovací aplikace, které používají, kde mají přátele a známé atd. Chat by měl být tedy jednoduchý s cílem navázání prvního kontaktu s hudebníkem, popř. bližšího seznámení.

### <span id="page-37-0"></span>*10.4Fáze 4 – Tvorba prototypu*

V předchozí fázi byla získána potřebná data a na řadu přišla samotná tvorba prototypu budoucí aplikace. Původní plán byl vytvořit návrh aplikace pro stolní počítače, z výzkumu ale vyplynulo, že by měla být aplikace cílena především na mobilní zařízení. Celý návrh byl tedy vytvořen jako mobilní aplikace, následně byla sestavena neinteraktivní domovská stránka webové verze.

Nástrojů k tvorbě návrhu je mnoho, pro mobilní aplikace jsou populární kupříkladu nástroje Adobe XD (55) a Figma (56). Svou popularitu získali především díky poměrně rozsáhlým možnostem tvorby vizuální stránky prototypu. Oba tyto nástroje umožňují jednoduše sestavit jednotlivé mobilní obrazovky. Kromě toho v nich je možné také vizualizovat průchod aplikací, lze tedy vytvořit scénáře konkrétních situací a následně zobrazit jejich možný průchod. Protože nedílnou součástí tvorby prototypu je uživatelské testování, lze v nich také vytvářet jednoduché interakce a prototyp je tak možné testovat jako funkční aplikaci, možnosti interakcí jsou nicméně velice omezené a simulace komplexnějších komponent (např. rozjížděcí roletky, textové vyhledávání) je tak velice zdlouhavá, nebo nejde nasimulovat vůbec. Právě z tohoto důvodu byla pro sestrojení návrhu vybrána aplikace Axure RP, konkrétně verze 9 (57).

Tvorba vizuální stránky je v Axure poměrně omezená. Na rozdíl od Adobe XD a Figmy je zde kladen největší důraz právě na interaktivitu návrhu, v tomto ohledu se jedná o jeden z nejlepších nástrojů k tvorbě prototypu. U komponent lze spravovat různorodé akce (OnClick, OnLoad atd.), lze vytvářet dynamické panely, které za definovaných okolností mění obsah, v rámci celého projektu je možné pracovat s globálními/lokálními proměnnými a výsledkem tak může být tvorba poměrně komplikovaných interakcí a složitých komponent. Axure má také velmi rozmanitou knihovnu různých HTML prvků (např. input, textové pole), grafických ikon a dalších prvků. Jedná se tedy o velmi komplexní nástroj a pro potřeby tohoto návrhu se jevil jako správná volba.

Nejprve bylo potřeba rozložit funkcionality do jednotlivých obrazovek a zároveň rozmyslet průchod aplikací pro jednotlivé scénáře (přihlášení do aplikace, zobrazení dostupných muzikantů atd.). Tato část byla tvořena konzervativním způsobem, prostřednictvím tužkou kreslených náčrtků. Cílem bylo využít základní funkcionality, které byly vybrány na základě předchozího výzkumu.

Po rozkreslení funkcionalit přišla na řadu samotná tvorba obrazovek v Axure. Pro tento účel byla využita metoda jednoduchých wireframů. Využívány byly tedy neformátované texty, paleta barev byla složena pouze z odstínů šedé a místo obrázků byly jen jednoduché symboly. Tímto způsobem bylo vytvořeno jen několik málo obrazovek, tato metoda se velmi brzy ukázala jako ne příliš efektivní. Největší problém byl v přílišné jednoduchosti, která nepodněcovala nové nápady. Z toho důvodu nebyla na další obrazovky tato metoda aplikována.

V průběhu prototypování bylo vytvořeno celkem 24 obrazovek mobilní aplikace a domovská obrazovka webové verze navržená pro zobrazení na počítači. Do celkového počtu nebyly započítány wireframy ani starší verze jednotlivých obrazovek. Veškeré snímky, které byly použity v prototypu, jsou volně dostupné a podléhají licenci umožňující jejich použití pro komerční i nekomerční účely bez nutnosti uvedení autora. Ikony byly použity povětšinou ze základní knihovny ikon přímo v Axure, ostatní taktéž spadají pod licenci umožňující jejich použití. Obrazovky byly nejprve vytvořeny staticky, po dokončení veškerých úprav byly přidány interakce umožňující jejich otestování.

### <span id="page-39-0"></span>**10.4.1 Struktura aplikace**

Pro používání aplikace bude nutné mít účet, právě z toho důvodu uvítá uživatele jako první přihlašovací obrazovka s možností registrace přímo v aplikaci. Struktura aplikace sestává z hlavičky, která obsahuje název/logo aplikace a přístup k uživatelskému profilu, obsahové části a spodní mobilní navigace, která umožňuje uživateli přecházet mezi hlavními kartami(přátelé, muzikanti, inzeráty a notifikace). Základní struktura je vidět na obrázku [\(Obr. 3\)](#page-39-1).

<span id="page-39-1"></span>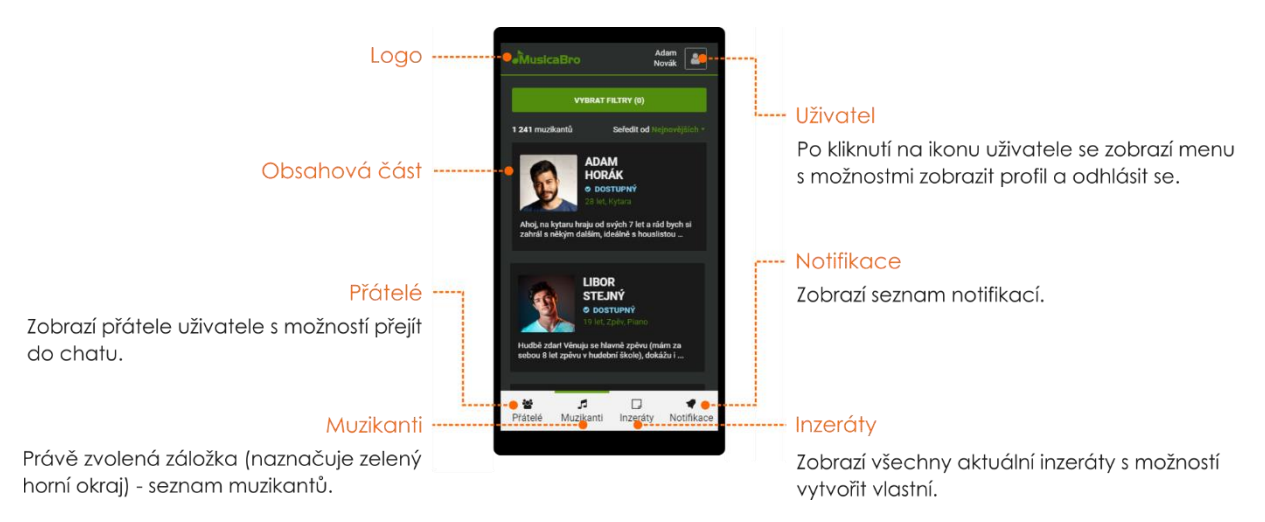

**Obr. 3 – Struktura aplikace (vlastní)**

Obrazovek bylo vytvořeno nemalé množství, některé z nich jsou však velmi jednoduché (přihlašovací obrazovka) či repetitivní (např. různé obrazovky obsahující možnosti výběru) a není zde tedy nutné rozepisovat každou z nich.

#### <span id="page-40-0"></span>**10.4.2 Registrace**

Průběh registrace sestává ze dvou částí, v první části uživatel vyplňuje základní osobní a přihlašovací údaje (jméno, příjmení, datum narození atd.). Registrace v pravém slova smyslu je tímto dokončena, uživatel je nicméně ihned přesměrován na obrazovku, kde je

po něm vyžadováno doplnění vlastního profilu [\(Obr. 4\)](#page-40-1). Jedná se o údaje, které pomohou ostatním uživatelům při hledání muzikantů s využitím filtrů.

Nejprve uživatel vybere tzv. dostupnost – ta určuje, zda chce umožnit ostatním muzikantům kontaktovat ho. Zde možná vyvstává otázka, proč by si uživatel zakládal účet, kdyby nechtěl, aby ho lidé kontaktovali. Ze začátku lze skutečně předpokládat, že jen zanedbatelné procento nových uživatelů vybere ihned na začátku variantu "Nedostupný". Pokud bude ale uživatel aplikaci aktivně používat a seznámí se s několika hudebníky nebo díky tomu vstoupí do kapely, je velmi pravděpodobné, že nebude mít čas ani chuť hledat další kontakty. V takovém případě může přejít do nastavení profilu a přepnout dostupnost na "Nedostupný", díky tomu nemusí deaktivovat, nebo dokonce mazat účet. Podobná funkcionalita existuje u pracovní sociální sítě Linkedin (58), kde aktuálně

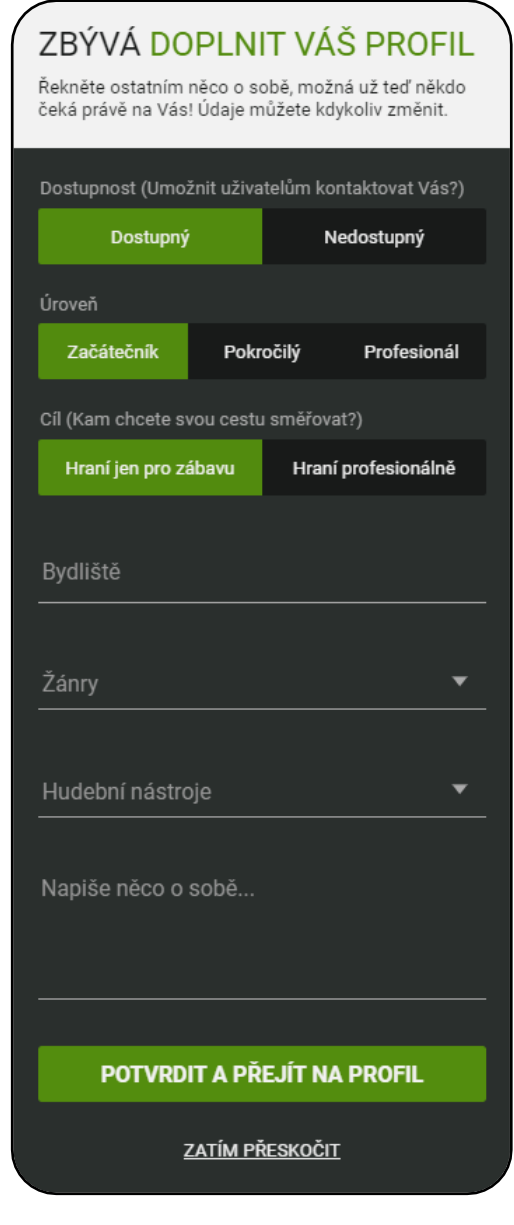

#### <span id="page-40-1"></span>**Obr. 4 – Doplnění profilu (vlastní)**

zaměstnaný pracovník může označit, jestli chce být kontaktován dalšími firmami s nabídkami práce.

Muzikant dále volí svou úroveň, zde má na výběr z možností: začátečník, pokročilý a profesionál (viz vyhodnocení dotazníku).

S tím souvisí i další položka – cíl, tedy kam chce uživatel svou cestu směřovat (hraní jen pro zábavu, nebo hraní profesionálně). Opodstatnění této volby je opět v dotazníku. Dotazník byl předložen do několika skupin hudebníků, mezi nimi bylo i nezanedbatelné procento těch, kteří se hudbou živí, nebo si jí přivydělávají. Pro tuto skupinu uživatelů je tato informace důležitá. Spolu s ní souvisí také cena, kterou si muzikanti účtují, pokud se hudbě věnují profesionálně. V aplikaci nicméně cena přidána nebyla, jednak z důvodu, že ne každý muzikant má fixní cenu, za kterou je ochoten hrát, jednak protože zde byla snaha omezit filtry na co nejmenší počet těch nedůležitějších. Pokud by aplikace vznikla a začalo by ji používat velké množství profesionálních muzikantů, bylo by dobré tuto volbu do budoucna přidat.

Jedním z důležitých filtrů je také lokalita muzikanta. V rámci vyhledávání muzikantů je mezi filtry mimo jiné možnost výběru maximální přípustné vzdálenosti od muzikanta, právě pro tyto účely je potřeba zjistit, v jaké oblasti dotyčný muzikant je.

Na řadě jsou žánry, kterým se muzikant věnuje. Komponenta pro jejich výběr je poměrně komplexní. Protože žánrů existuje nemalé množství, umožňuje aplikace pro jejich rychlejší nalezení textové vyhledávání. Žánrů je možné vybrat několik, po kliknutí na vybraný žánr se jeho pozadí obarví a u pravého okraje se zobrazí symbol, který ještě více zvýrazní vybraný žánr. Že je výběr kompletní uživatel potvrdí kliknutím na tlačítko "Potvrdit", na kterém se navíc zobrazuje počet aktuálně vybraných žánrů. Ve výsledné aplikaci by se také měla zobrazovat sekce "Vybrané". Po kliknutí na jakýkoliv žánr by se mělo vybrané pole přesunout nahoru, právě do této sekce. Vzhledem k vysoké složitosti se v interaktivním prototypu tato sekce nezobrazuje.

Téměř identická komponenta je použita také pro výběr hudebních nástrojů [\(Obr. 5\)](#page-42-1). Zde bylo ale navíc potřeba vyřešit situaci, kdy se muzikant věnuje zpěvu. Zpěv nelze považovat za hudební nástroj v pravém slova smyslu, přesto je výběr hudebních nástrojů optimální místo, kde by mohl uživatel tuto dovednost zvolit. Vložení zpěvu jako jeden z hudebních nástrojů by mohl vést k tomu, že uživatele ani nenapadne zpěv mezi nástroji hledat, proto byl vložen jako jedinečný prvek nad tlačítko potvrzující výběr.

Nakonec se může uživatel trochu rozepsat a napsat něco o sobě. Kromě základního popisu může také upřesnit části, ve kterých neměl dostatek prostoru, právě zde může podrobněji popsat svou úroveň, popř. informovat o své ceně.

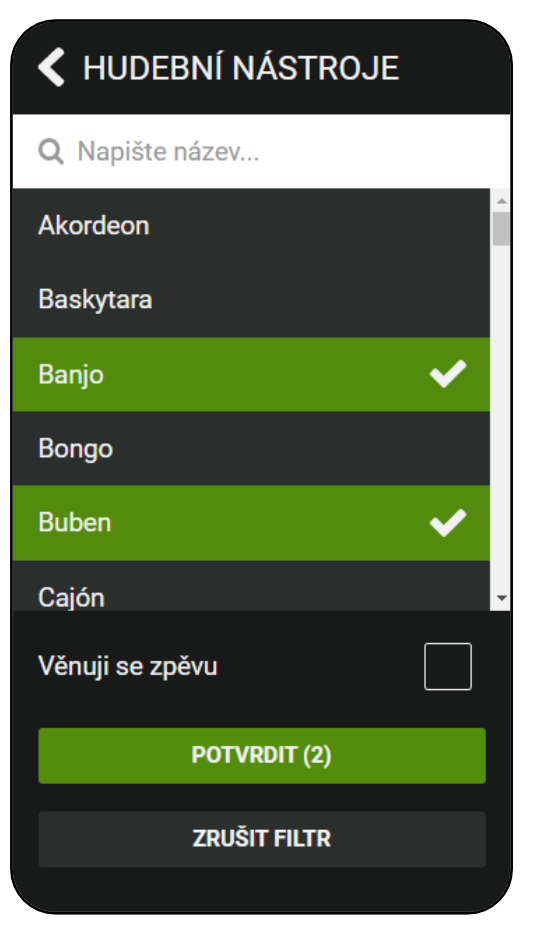

<span id="page-42-1"></span>**Obr. 5 – Výběr hudebních nástrojů (vlastní)**

Uživatel může doplnění profilu dočasně přeskočit, protože je ale žádoucí, aby tyto údaje vyplnil, a to, pokud možno co nejdříve, je tato možnost pouze jednoduše textově zobrazena na konci celého formuláře.

### <span id="page-42-0"></span>**10.4.3 Profil uživatele**

Po úspěšné registraci je uživatel přesměrován na svůj osobní profil [\(Obr. 6\)](#page-43-1). Kromě textového zobrazení osobních informací je mu zobrazena možnost nahrát profilovou fotku a ukázku své vlastní tvorby (audio/video nahrávka). Ukázka tvorby by v tomto případě měla sloužit skutečně pouze jako ukázka, není cílem, aby uživatel nahrával veškerou svou tvorbu a v aplikaci si vytvářel jakousi formu portfolia, zejména z důvodu vysokých nároků na velikost serveru, na kterém aplikace v budoucnu může fungovat. Z toho důvodu by měl být ve funkční aplikaci omezen počet nahraných souborů a měla by být definována maximální velikost, aby nedošlo k nahrávání obrovských souborů.

Na profilu uživatel také nalezne seznam svých přátel. Pokud si dosud nepřidal žádného muzikanta do přátel, zobrazí se mu zde tlačítko "Najít parťáka", které uživatele přesměruje na seznam registrovaných muzikantů. Zde je namístě vysvětlit, proč se přátelé zobrazují na profilu uživatele, když spodní mobilní navigace obsahuje záložku "Přátelé". Profil by měl sloužit jako ucelený soubor informací o uživateli, zobrazení vlastního profilu přihlášeného uživatele je navíc identické se zobrazením profilu jakéhokoliv jiného muzikanta, u kterého je zobrazení seznamu přátel žádoucí, jedná se o stejnou stránku. Uživatel tak vidí svůj profil stejně, jako se zobrazí komukoliv dalšímu, kdo zavítá na jeho profil.

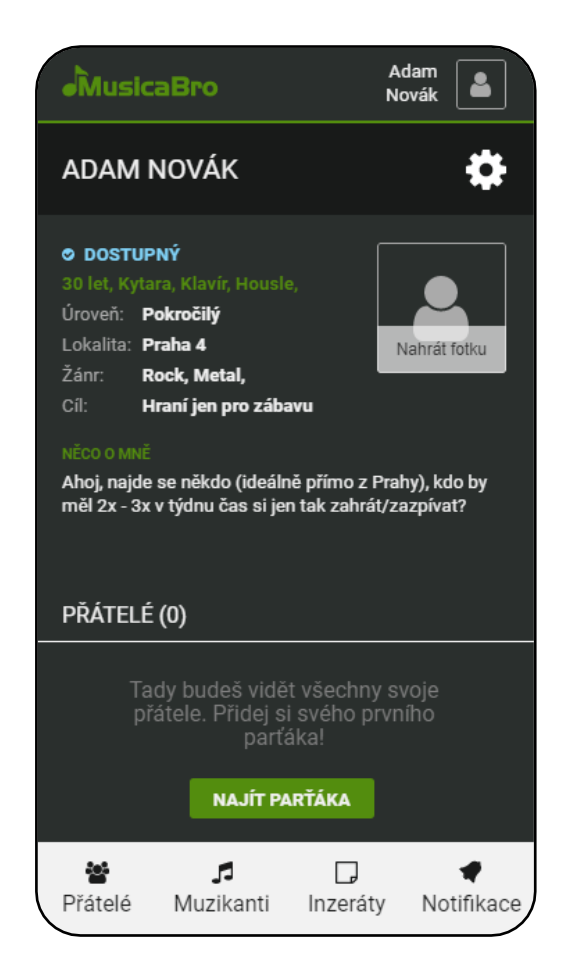

<span id="page-43-1"></span>**Obr. 6 – Profil (vlastní)**

V pravém horním okraji se uživateli zobrazuje

standardní ikona ozubeného kola, která symbolizuje možnost změny nastavení profilu. Po kliknutí je možné profil buďto upravit, nebo trvale odstranit.

#### <span id="page-43-0"></span>**10.4.4 Přátelé**

Hlavní přístup k přátelům by měla zprostředkovávat záložka přátelé. Na uživatelském profilu je zobrazení přátel spíše informativní, zobrazuje se počet a zmenšená, zjednodušená verze jejich seznamu. Karta přátelé neslouží jen pro jejich zobrazení, uživatel by měl mít možnost odsud rovnou přejít na chatovací obrazovku. U každého profilu by se také měla zobrazovat poslední zpráva, pokud si mezi sebou nějakou napsali.

Obrazovka je rozdělena do dvou sekcí – "Přátelé" a "Další kontakty". Druhá sekce by měla zobrazovat muzikanty, kterým uživatel napsal zprávu (popř. kteří poslali zprávu uživateli), ale nejsou zatím přáteli.

#### <span id="page-44-0"></span>**10.4.5 Muzikanti**

Klíčovou funkcionalitou této aplikace je samozřejmě možnost najít muzikanta na nezávazné či profesionální hraní. Tato záložka tedy zobrazí kompletní seznam hudebníků, kteří jsou registrováni v aplikaci [\(Obr. 7\)](#page-44-1). Profily jsou automaticky řazeny od nejnovějších. Ve výsledné aplikaci by mělo fungovat postupné načítání profilů. Muzikanti by tedy nebyli zobrazováni po stránkách o určitém počtu, místo toho by mělo být po načtení stránky zobrazeno 6 profilů, po rolování na konec stránky by se mělo načíst dalších 6, tímto způsobem by se načítaly všechny.

Protože profilů bude existovat velké množství, předpokládá se užití filtrů. Kliknutím na tlačítko "Vybrat filtry" (na tlačítku je zároveň číslem označen počet právě aktivních filtrů) se

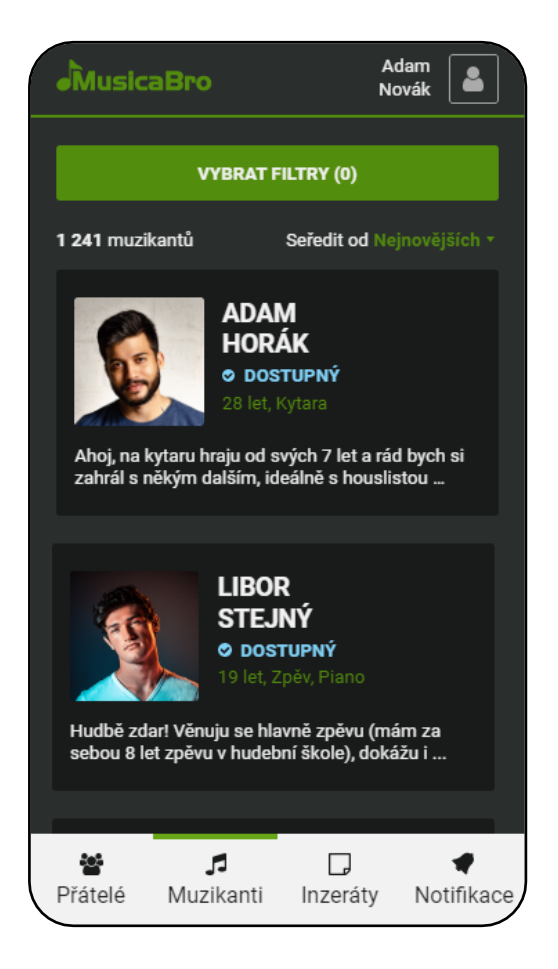

#### <span id="page-44-1"></span>**Obr. 7 – Seznam muzikantů (vlastní)**

uživateli zobrazí všechny dostupné filtry, které může zvolit. Kromě volby minimálního a maximálního věku se jedná o identické prvky s těmi, které uživatel zadával při doplnění vlastního profilu, není tedy třeba je zde znovu rozepisovat. Svůj výběr může uživatel potvrdit kliknutím na tlačítko "Zobrazit X výsledků", popř. kliknutím na šipku v levém horním okraji, následně bude přesměrován zpět na stránku s muzikanty, kteří odpovídají zadaným filtrům. Aby bylo možné zobrazovat ještě na kartě s filtry počet výsledků, je třeba najít na pozadí aplikace vhodné výsledky ihned po výběru jakéhokoliv filtru. Uživatel tak může sledovat, jak právě zvolený filtr ovlivňuje počet výsledků a případně zmírnit své nároky.

Po kliknutí na konkrétního muzikanta je uživatel přesměrován na jeho profil. Jak bylo řečeno, struktura profilu je identická s vlastním profilem uživatele. Rozdílná je pouze hlavička, ve které se místo ozubeného kola s nastavením profilu nachází dvojice ikon

<span id="page-45-1"></span>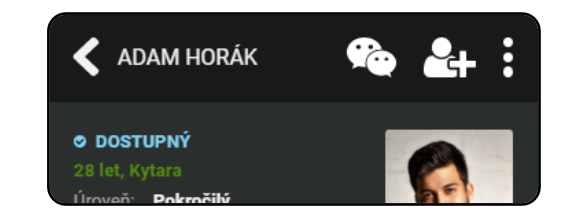

**Obr. 8 – Ikony (vlastní)**

umožňující odeslání soukromé zprávy a přidání do přátel [\(Obr. 8\)](#page-45-1). Kromě toho se zde také nachází menu, ve kterém uživatel najde ještě jednou možnosti odeslat zprávu a přidání do přátel. Tyto možnosti jsou zde tedy v tuto chvíli duplicitně, testování by mělo ukázat, zda uživatelé chápou význam ikon a pokud ne, jestli budou schopni najít tyto položky v menu.

Přidání do přátel by zde mělo fungovat jako na standardních sociálních sítích, formou odeslání žádosti o přátelství, kterou musí schválit druhá strana.

#### <span id="page-45-0"></span>**10.4.6 Chat**

Do prostředí chatu se uživatel může dostat buďto kliknutím přes profil muzikanta, jak bylo popsány v předchozí část, nebo přes kartu přátelé. Zprávu lze uživateli poslat i v případě, že nejsou obě strany aktuálně přátelé.

Již na počátku bylo předpokládáno, že většina uživatelů po nějaké době od seznámení se s dalším muzikantem přejde na jinou chatovací aplikaci. Tato teorie se potvrdila v průběhu dotazníku. V aplikaci by tedy měl být použit jen velmi jednoduchý chat, který bude sloužit hlavně pro prvotní navázání kontaktu a seznámení. Z důvodu snížení nároků na server by také, minimálně v první verzi aplikace, nemělo být umožněno posílání souborů, podle situace lze také omezit čas, po který budou zprávy uloženy na serveru. Uživateli by mělo být umožněno odeslat zprávu (popř. základní emotikony), aplikace by mu dále měla zobrazovat čas odeslání/přijetí zprávy a nakonec informaci, jestli si druhá strana zprávu přečetla.

#### <span id="page-46-0"></span>**10.4.7 Inzeráty**

Aplikace by neměla sloužit jen k nalezení jednoho muzikanta na hraní, měla by taktéž pomoci najít chybějícího muzikanta do kapely, případně naopak pomoci lidem, kteří by se rádi do nějaké kapely přidali. Pro tyto účely slouží inzeráty [\(Obr. 9\)](#page-46-1).

Inzeráty jsou rozděleny do třech kategorií – "Hledám parťáka" (Muzikant může využít, pokud chce zvýšit své šance někoho vhodného najít), "Hledám člena kapely" a "Chci do kapely". U každého inzerátu je navíc zobrazen modrý štítek, který označuje, do jaké kategorie patří. Kliknutím na inzerát se uživateli zobrazí modální okno, kde vidí celý inzerát ještě jednou (větším písmem) a jsou mu nabídnuty možnosti napsat zprávu a přejít na profil.

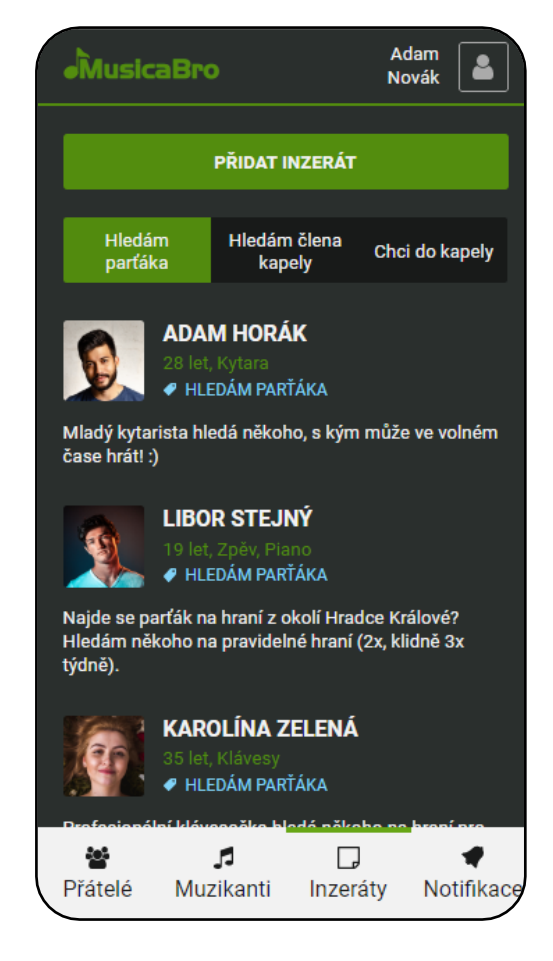

**Obr. 9 – Inzeráty (vlastní)**

<span id="page-46-1"></span>Pokud uživatel nenajde mezi inzeráty vhodného

kandidáta, je mu umožněno vytvořit si inzerát vlastní kliknutím na velké tlačítko "Přidat inzerát" v horní části obrazovky. Pro přidání inzerátu stačí zvolit kategorii a napsat text inzerátu. Samotný text by měl být omezen maximálním počtem znaků, aby nedocházelo k přidávání přehnaně dlouhých inzerátů.

Bylo by dobré nějakým způsobem limitovat počet inzerátů na osobu, případně na časový úsek (např. po vložení inzerátu znemožnit vytvoření dalšího během dalších 20 minut), případně vložení inzerátu zpoplatnit. Bez omezení by mohlo snadno docházet k situacím, kdy bude jeden uživatel záměrně zatěžovat server neustálým nahráváním inzerátů. Inzeráty by všeobecně měly existovat pouze po předem stanovený čas (např. 3 měsíce), po uplynutí této doby by byl inzerát odstraněn z databáze. V rámci zpoplatnění by zde mohla být možnost prodloužit dobu existence inzerátu.

#### <span id="page-47-0"></span>**10.4.8 Notifikace**

Nezbytnou součástí aplikace jsou také standardní notifikace. V první řadě fungují pro zobrazení důležitých informací. Uživatel je například informován, pokud někdo příjme jeho žádost o přátelství, pokud mu byla odeslána zpráva atd. Kromě toho mohou ale také sloužit k posílání upozornění na nové muzikanty a inzeráty, právě u inzerátů by se díky tomu měla navýšit jejich efektivita.

### <span id="page-47-1"></span>**10.4.9 Webová verze**

Z dotazníku vyplynulo, že většina uživatelů by spíše používala mobilní aplikaci, existuje tedy několik variant, jakým způsobem pojmout webovou verzi. První možností je vytvořit webovou stránku pouze k propagačním účelům, tedy informovat o existující aplikaci a jejích funkcionalitách a poskytnout odkaz ke stažení v obchodě Google Play/App Store. V takovém případě by se jednalo o jednoduchou statickou stránku. Této varianty by bylo možné využít v začátcích aplikace, do budoucna by ale bylo přesto namístě umožnit uživatelům hledání muzikantů i prostřednictvím webové aplikace optimalizované zejména pro počítač.

Webovou verzi by také bylo možné pojmout jako zjednodušenou variantu aplikace. Velmi efektivní by mohlo být kupříkladu umožnění hledání muzikantů. Uživatele, kteří by zavítali poprvé na tuto stránku, by mohlo nalezení několika vhodných muzikantů pro navázání kontaktu motivovat ke stažení aplikace, ve které by se s nimi mohli spojit.

V rámci tohoto projektu byl vytvořen pouze návrh mobilní aplikace a ta byla také hlavním subjektem uživatelského testování. Pro získání alespoň základní zpětné vazby byla ale vytvořena domovská stránka webové verze, konkrétně varianta, kdy veškeré funkcionality mobilní aplikace fungují i ve webovém prostředí [\(Obr. 10\)](#page-48-1).

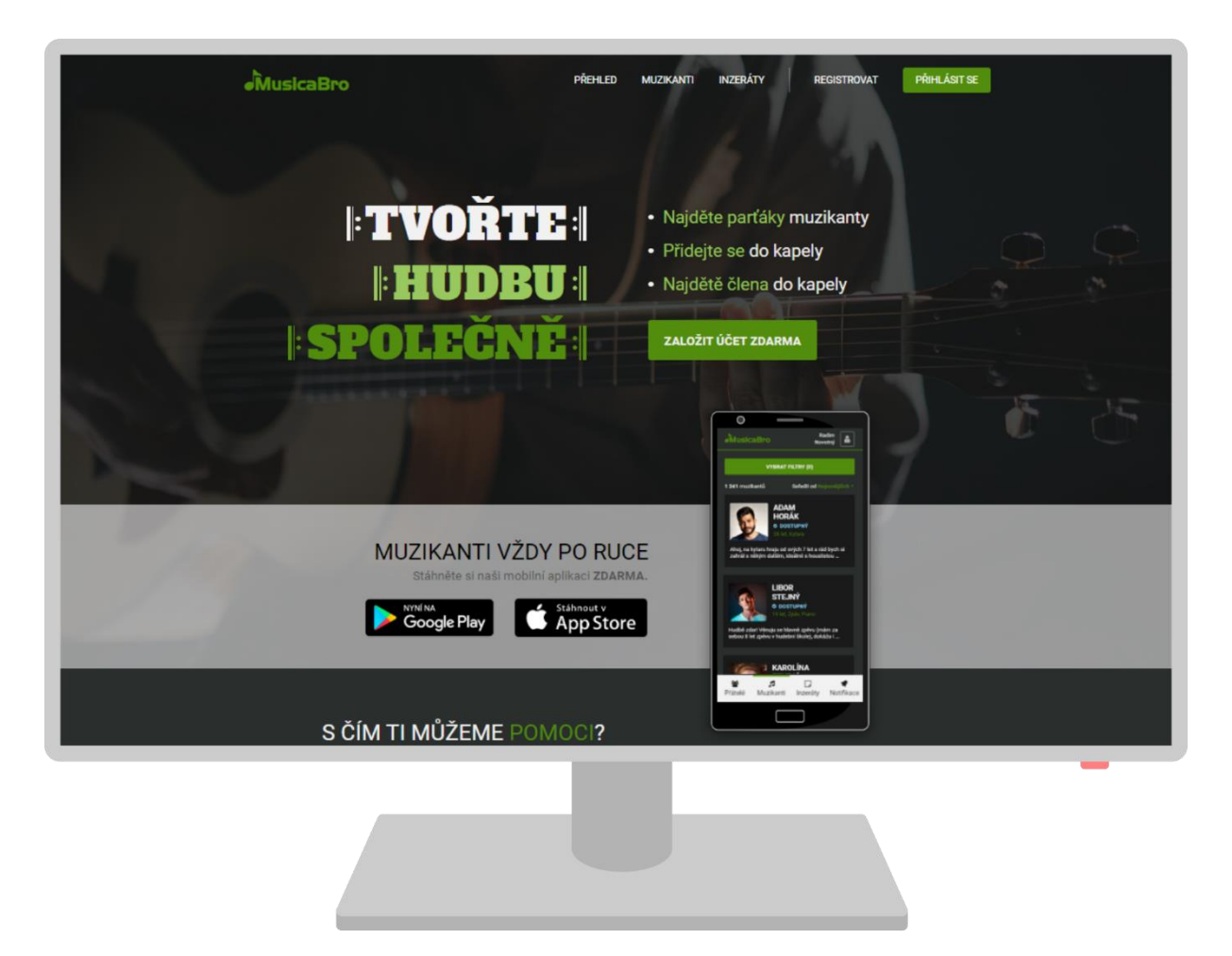

**Obr. 10 – Domovská obrazovka (vlastní)**

### <span id="page-48-1"></span><span id="page-48-0"></span>**10.4.10 Možná rozšíření aplikace**

V průběhu vymýšlení nápadů vzniklo mnoho potenciálních funkcionalit, které by mohla výsledná aplikace obsahovat, některé byly zavrženy z různých důvodů ještě před zahájením fáze výzkumu. Některé další nápady byly zavrženy po provedení hloubkových rozhovorů a dotazníku, jiné naopak v této fázi vznikly. V předchozí části byla uvedena struktura výsledné mobilní aplikace, obsahující vybrané funkcionality. Ne všechny myšlenky, které se nedostaly do finálního návrhu, jsou ale hodny zavržení a podle úspěšnosti aplikace (popř. rozpočtu a dalších faktorů) by nebylo od věci některé funkcionality v budoucnu přidat.

#### **Velká rozšíření**

Jednou z velkých funkcionalit by mohlo být přidání profilu kapely. Na jejím profilu by mohl být zobrazen seznam členů s možností přímo označit profil člena v aplikaci. U jednotlivých kapel by také mohlo být označeno, jestli hledají nové členy, nebo ne. Pro uživatele, který se chce do nějaké kapely přidat, by to představovalo velmi užitečnou funkcionalitu.

V souvislosti s tím by také bylo možné vytvořit kalendář hudebních akcí. Jednotlivé kapely by mohly oznamovat své koncerty, popř. další hudební akce právě prostřednictvím kalendáře, který by se zobrazoval všem uživatelům. Pro ještě lepší efektivitu by také mohl fungovat systém "followerů". Uživateli, který sleduje určitou kapelu, by se mohly zobrazovat notifikace o jejích akcích, aby byl neustále v obraze.

#### **Menší rozšíření**

Jako velmi užitečné rozšíření se jeví propojení aplikace s různými hudebními známými aplikacemi, jako je Spotify, iTunes, případně i YouTube. Uživateli v aktuální verzi nic nebrání v tom, aby do popisu svého profilu přidal jednoduše odkaz na svůj kanál na YouTube, popř. profil na Spotify, mohlo by se ale využít pokročilejší implementace, která by umožňovala např. zobrazení a přehrávání písniček či videí přímo v aplikaci, uživatel by tak mohl ukázat svou tvorbu bez zatěžování serveru aplikace.

Ve vyhodnocení dotazníku byl uveden návrh na přidání uživatelského profilu typu "posluchač". Ten přímo souvisí s nápadem přidání profilu kapely i s myšlenkou implementace jiných hudebních aplikací. Pokud by bylo možné vytvořit profil kapely a zároveň zobrazit její tvorbu, měl by profil posluchače smysl. Aplikace by mohla zobrazovat nově založené kapely, jejich aktuální tvorbu a případně i koncerty v kalendáři hudebních akcí.

Kromě Spotify, iTunes či YouTube by také bylo možné propojit aplikaci s webovou aplikací BandZone, která byla zmíněna v rámci rešerše. V takovém případě by již existující kapely, které mají profil na BandZone, mohly kupříkladu jednoduše popojit své účty a sdílet svou tvorbu v obou aplikacích zároveň. Nesporná výhoda by spočívala zejména ve faktu, že na BandZone je (v době psaní této práce) několik stovek registrovaných kapel, tedy poměrně velká základna potenciálních uživatelů. Jednoduché propojení účtů by

s největší pravděpodobností zvýšilo počet uživatelů, kteří by se rozhodli aplikaci využít. Tvorba nového účtu, opětovné vyplňování profilu, nebo dokonce opětovné nahrávání tvorby by mohlo velkou část uživatelů z pochopitelných důvodů odradit. Propojení s BandZone je nicméně velmi teoretické, pro realizaci by muselo dojít k nějaké oboustranné dohodě.

# <span id="page-50-0"></span>*10.5Fáze 5 – Testování a výběr řešení*

V rámci předchozí fáze byl vytvořen pouze jeden hlavní prototyp, výstupem této fáze tedy není výběr jednoho z několika prototypů, namísto toho bylo provedeno důkladné testování vytvořeného řešení a na jeho základě byly některé části upraveny.

Testování bylo provedeno na pěti testovacích uživatelích. Za normálních okolností by byl návrh testován formou osobního setkání (jakožto nejefektivnější způsob), protože bylo ale prováděno v době pandemie COVID-19, byl návrh testován prostřednictvím Skype hovorů s využitím sdílení obrazovky. Každý hovor byl se svolením uživatele nahráván pro pozdější rozbor.

Testování bylo rozděleno na čtyři hlavní části. První část byla seznamovací, respondentům bylo položeno několik otázek, které se týkaly zejména jejich vztahu k hudbě a hudebním akcím. Tyto otázky posloužily hlavně pro zahájení konverzace a zmírnění ostychu, stejně jako v případě hloubkových rozhovorů. Některých odpovědí bylo ale také využito pro mírné přizpůsobení akcí v interaktivní části testování. V druhé části byla použita metoda "pětisekundový test" pro hlavní stránku webové verze aplikace, následně bylo provedeno standardní uživatelské testování mobilní verze podle vytvořeného scénáře. V poslední části byly respondentům předloženy reakční karty pro získání doplňující zpětné vazby na celkovou aplikaci.

### <span id="page-50-1"></span>**10.5.1 Pětisekundový test**

Protože je velká pravděpodobnost, že uživatelé se o mobilní aplikaci dozvědí prostřednictvím webové aplikace, je důležité, aby byla hlavní stránka srozumitelná a obsahovala informace o důležitých funkcionalitách. Právě k ověření srozumitelnosti byl použit pětisekundový test.

Respondentům bylo před testem oznámeno, že jim bude na pět vteřin zobrazena domovská obrazovka nespecifikované webové stránky. Jejich úkolem bylo zjistit během tohoto krátkého časového intervalu, na co se stránka zaměřuje.

Tento test lze považovat za úspěšný, všichni respondenti poznali, že se jedná o nějakou hudební aplikaci. 3 z 5 dokonce identifikovali stránku jako místo pro sdružování muzikantů a zakládání kapel.

Po dokončení testu byla stránka respondentům zobrazena znovu, tentokrát měli za úkol si celou stránku v klidu projít a popsat, jak na ně stránka působí a co lze na této stránce dělat. Cílem bylo také ověřit, že si respondenti všimnou reklamy upozorňující na existenci mobilní aplikace. V této chvíli už všichni respondenti správně identifikovali klíčové funkcionality, všichni si také všimli mobilní aplikace.

### <span id="page-51-0"></span>**10.5.2 Testování mobilní verze**

Mobilní verze byla testována formou průchodu interaktivního prototypu. Pro tyto účely byl vytvořen scénář, ve kterém byly zaznamenány dílčí úkoly. Sloužil jako záchytný bod pro vedoucího testování, v průběhu byl ale mírně upravován tak, aby úkoly co nejlépe seděly na konkrétního respondenta.

Protože muselo testování probíhat vzdáleně, nebylo vhodné testovat průchod přímo na mobilním zařízení. Axure sice umožňuje používání prototypu na telefonu, nelze v něm ale pracovat s responzivitou. Protože každý z respondentů má jiný telefon a každému by se prototyp zobrazoval jinak (různá rozlišení a poměr stran), bylo místo toho zvoleno použití mobilního rámečku a prototyp byl testován na počítači.

#### **Registrace a doplnění profilu**

Jako první byla respondentům zobrazena přihlašovací obrazovka aplikace. Jejich úkolem bylo založit si účet. Jeden respondent nejprve vyplnil údaje do přihlašovací obrazovky, před odesláním si ale uvědomil, kde se nachází a přešel do registrace. Samotná registrace proběhla u všech respondentů bez jediného problému. Následně byli přesměrováni na doplnění uživatelského profilu. Zde se objevili drobné nejasnosti.

- 2 z 5 respondentů nevěděli přesně, co znamená úroveň, resp. k čemu se váže. Jeden respondent také uvedl, že pokud se týká hraní na nástroje, dal by ji přímo k výběru nástrojů.
- 1 z 5 respondentů uvedl, že neví, jestli jsou údaje povinné, možnosti přeskočit doplnění profilu si nevšiml.

Velice dobře se ale orientovali ve výběru žánrů a hudebních nástrojů. Všichni respondenti si všimli možnosti zvolení více položek, problémy neměly ani s hromadným rušením filtrů. Všichni respondenti si také všimli položky "Věnuji se zpěvu", jeden respondent ale nejprve hledal zpěv mezi hudebními nástroji.

• 2 z 5 respondentů použili při výběru žánrů/nástrojů textové vyhledávání, zbylí 3 respondenti uvedli, že o něm věděli, ale nepoužili ho.

V průběhu doplnění profilu se tedy objevily drobné nejasnosti, všichni respondenti ale touto fází prošli bez větších problémů.

#### **Orientace na uživatelském profilu**

Aplikace po doplnění profilu přesměrovala respondenty na vyplněný uživatelský profil. Jejich úkolem bylo identifikovat, kde se právě nachází, dále pokusit se upravit zadané údaje.

- 4 z 5 respondentů ihned poznali, že se nachází na profilu, poslední respondent zprvu uvedl, že si není jistý, jestli je na svém osobním profilu, nebo na nějaké domovské stránce aplikace.
- 5 z 5 respondentů našlo bez problému úpravu profilu.

Všichni respondenti se na stránce zorientovali a neměli problém ani s pochopením jednotlivých částí.

#### **Hledání hudebníka**

Dalším úkolem bylo najít si v aplikaci někoho, s kým mohou hrát/zpívat. Jeden respondent si zprvu nevšiml filtrů, nakonec bez pomoci našel. Průchod filtry byl bezproblémový s výjimkou pochopení dostupnosti. Navázání kontaktu proběhlo bez problému.

- 5 z 5 respondentů přešlo na hledání muzikanta prostřednictvím tlačítka "Najít parťáka" v sekci přátel na uživatelském profilu.
- 5 z 5 respondentů našlo filtry, nikdo taky neměl problém s jejich zrušením.
- 5 z 5 respondentů pochopilo indikátor počtu filtrů i výsledků.
- 4 z 5 respondentů nevěděli přesně, co znamená dostupnost.
- 5 z 5 respondentů pochopilo ikony pro odeslání zprávy a přidání do přátel, nikdo nepoužil nabídku s textovými alternativami.

### **Inzeráty**

Nakonec byl respondentům položen dotaz, jestli v případě hledání člena do kapely podle nich aplikace umožňuje i další způsoby, kromě hledání v seznamu muzikantů. Jako matoucí se ukázalo třídění existujících inzerátů.

- 3 z 5 respondentů přešli okamžitě do inzerátů přes položku v menu, zbylí dva nejprve chvíli zkoumali aplikaci, nakonec ale všichni úspěšně přešli do inzerátů.
- 5 z 5 respondentů si všimlo možnosti přidat vlastní inzerát a podařilo se jim ho bez problému vyplnit.
- 4 z 5 respondentů pochopili špatně kategorie inzerátů (v rámci třídění existujících, při vytváření vlastního všichni použili kategorii bez problému), poslední je pochopil správně, ale označil je za matoucí. Když hledali člena do kapely, přešli do kategorie "Hledám člena kapely", ta ale obsahuje inzeráty lidí, kteří také hledají člena kapely.

### <span id="page-53-0"></span>**10.5.3 Reakční karty**

V poslední fázi testování bylo respondentům předloženo 84 reakčních karet (byly použity karty z (59), které byly posléze drobně upraveny, některé byly úplně odstraněny). Respondenti měli vybrat právě pět, které podle nich nejlépe vystihují aplikaci.

**Respondent 1** - Jasná, kreativní, originální, přátelská, užitečná

**Respondent 2** - Inovativní, intuitivní, přátelská, snadno použitelná, užitečná **Respondent 3** - Bezproblémová, kreativní, pohodlná, ulehčuje práci, užitečná **Respondent 4** - Atraktivní, intuitivní, příjemná, srozumitelná, užitečná

**Respondent 5** - Bezproblémová, působivá, snadno použitelná, šetří čas, zajímavá

Všeobecně lze říci, že aplikace zapůsobila na respondenty pozitivně. Opakují se zde slova jako kreativní, přátelská, užitečná, intuitivní, 4 z 5 respondentů zvolili slovo užitečná. Již v průběhu předchozích fází někteří respondenti uváděli zájem o existenci takové aplikace, jeden z respondentů zmínil i příjemné barevné podání, které mu připomíná další hudební aplikace (konkrétně zmínil aplikaci na ladění kytary GuitarTuna).

### <span id="page-54-0"></span>**10.5.4 Změny na základě testování**

Testování dopadlo velice dobře, přesto se zde našlo několik míst, které byly pro respondenty nepochopitelné či matoucí a bylo potřeba se s nimi vypořádat.

V průběhu testování se opakovaly celkem tři problémy. Prvním bylo nepochopení úrovně, resp. spíše nejistota, jestli ji chápou správně. Hlavním důvodem mohlo být, že se výběr úrovně nacházel daleko od výběru nástrojů, se kterými přímo souvisí. Pořadí položek bylo tedy z toho důvodu změněno. Pro případ, že by si stále uživatelé nebyl jisti významem, byl k nadpisu úrovně přidán otazník, který na kliknutí zobrazí modální okno s vysvětlením.

Výrazně větší problém měli respondenti s pochopením dostupnosti. Zde byla využito stejné řešení, jako v případě úrovně, tedy otazník a modální okno s podrobnostmi. Provedené změny jsou zobrazeny na obrázku [\(Obr. 11\)](#page-55-0). Stejné změny byly provedeny u výběru filtrů při hledání muzikantů.

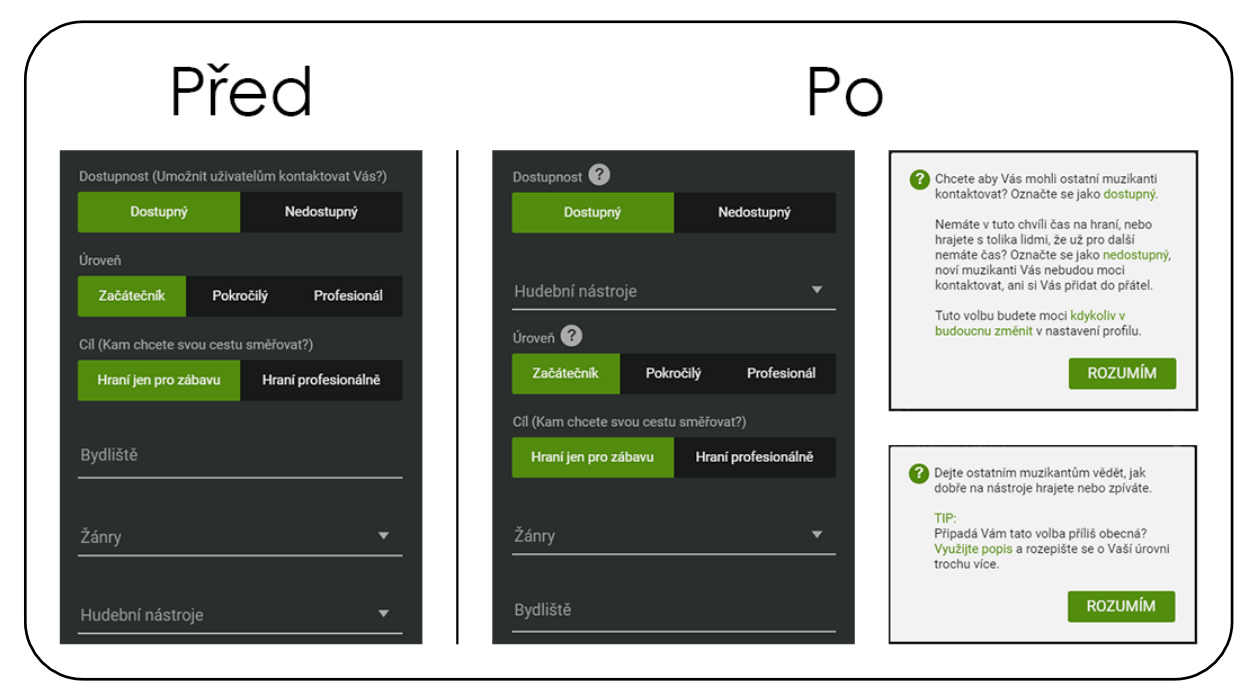

**Obr. 11 – Provedené změny u doplnění profilu (vlastní)**

<span id="page-55-0"></span>Problémem bylo také nepochopení kategorií inzerátů. Výběr ze tří možností pochopili všichni respondenti jako odpověď na "Co hledáte?". Pokud tedy hledali člena kapely, zvolili kategorii "Hledám člena kapely" a zde jim byl zobrazen seznam osob hledající členy. Výběr kategorií neměl žádný nadpis, což mohlo být také důvodem, proč byly kategorie takto pochopeny. Jeden respondent si konkrétní inzeráty přečetl a posléze kategorie pochopil, ale označil je za matoucí. Matoucí mohlo také být, že ve všech kategoriích byly stejné osoby (jiné pořadí, s jiným štítkem označující kategorii a jiným textem inzerátu).

Místo horního výběru byla zvolena forma rozjížděcí roletky s názvem "Kategorie", která navíc obsahuje také možnost "Vše" (automaticky přednastavená). Při návštěvě se tedy zobrazí seznam všech inzerátů (seřazených od nejnovějších) a uživatel má následně možnost zobrazit pouze konkrétní kategorii. Provedené změny jsou vidět na obrázku [\(Obr. 12\)](#page-56-1).

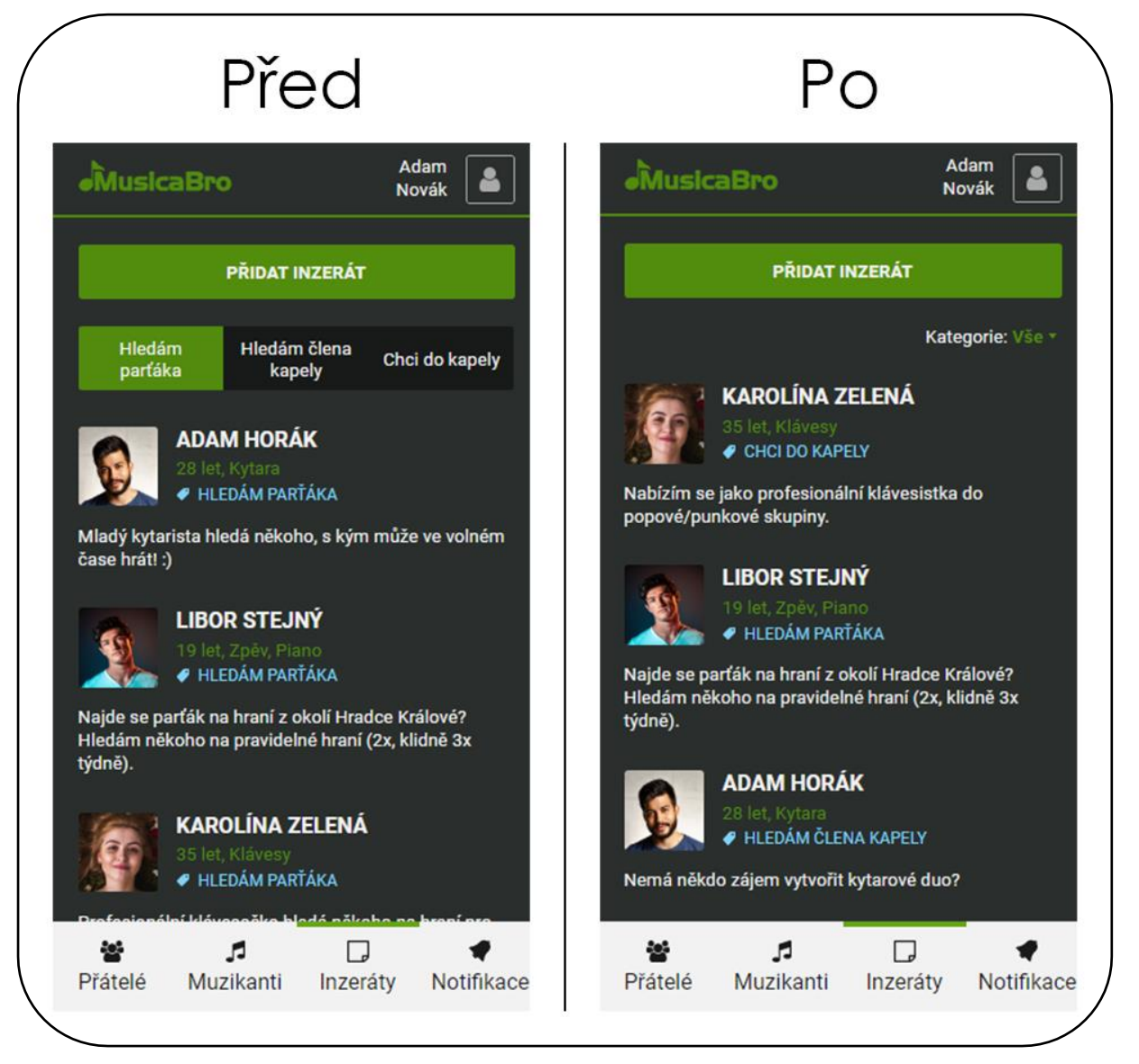

**Obr. 12 – Provedené změny u inzerátů (vlastní)**

# <span id="page-56-1"></span><span id="page-56-0"></span>*10.6Fáze 6 – Implementace*

Návrh aplikace je dokončen, v této fázi by za normálních okolností mělo probíhat předání zadání podle předem domluvených požadavků, protože v tomto případě ale neexistuje zadavatel, resp. zadavatel a návrhář jsou jedna osoba, není zde výstup komu předávat. Pokud by ale aplikace měla být předána dále, měl by být poskytnut zejména vytvořený prototyp a jako dokumentace by mohla posloužit přímo tato práce.

Návrh obsahuje velkou část stránek pro mobilní aplikaci, pro realizaci by ještě bylo pravděpodobně vyžadováno vytvoření několika chybějících stránek, popř. stavů, které se nedostaly do interaktivního prototypu.

# <span id="page-57-0"></span>*10.7Fáze 7 - Poučení*

Protože návrh aplikace a jeho testování byly pravidelně konzultovány s odborníky ve svém oboru, podařilo se minimalizovat počet problematických míst a díky tomu žádná fáze návrhového procesu neskončila jako celek špatně, našlo se zde ale pár věcí, které by bylo možné při dalším návrhu zlepšit. Vyhodnocení jednotlivých částí je popsáno v další kapitole.

# <span id="page-57-1"></span>**11 Shrnutí výsledků**

Nakonec je dobré shrnout nejpodstatnější poznatky. Ve fázi rešerše byl využíván nejvíce výzkum od stolu. Protože je v této době velmi jednoduché nalézt podobné aplikace či dílčí části, je pravděpodobně ideální tímto typem výzkumu začínat. Bylo nalezeno několik aplikací, kterými bylo možné se inspirovat a tato metoda tak byla velmi přínosná, je ale nutné říci, že zde neproběhly žádné typy "výzkumu v terénu". Bylo nalezeno tolik aplikací pro inspiraci, že se to zdálo jako zbytečné, je namístě si ale aspoň připustit, že takový výzkum by velmi pravděpodobně přinesl další pohled na danou problematiku a výsledky by pak mohly být přínosnější.

Nejblíže tomu byly hloubkové rozhovory. Ty se ukázaly jako velmi užitečné pro získání představy o cílové skupině uživatelů. I přes velké množství získaných informacích bylo v průběhu rozboru nahrávek možné zaznamenat, že v některých okamžicích mohlo být získáno ještě o něco více užitečných informací. Toto je dáno zejména malou zkušeností návrháře. Právě pozdější rozbor ale umožňuje nejlépe identifikovat části, které mohly být zvládnuty lépe a slouží tak jako poučení pro budoucí projekty.

Tvorba prototypu a jeho následné testování ukázaly sílu programu Axure. Uživatelé měli skutečně pocit, že interagují s funkční aplikací. Nelze s jistotou říci, že testování odhalilo všechna problémová místa, to je velmi nepravděpodobné, podstatné ale je, že bylo s jeho pomocí odhaleno několik kritických míst, které bylo potřeba upravit. V praxi by asi bylo

dobré provést po úpravách prototypu druhé testování, které by ukázalo, jestli byly změny efektivní. Skutečné ověření kvality návrhu by pak přišlo v případě, kdyby se podařilo tuto aplikaci vyvinout. Tvorba tohoto návrhu je v každém případě cenná zkušenost a dá se předpokládat, že tvorba dalšího by probíhala ještě lépe.

# <span id="page-59-0"></span>**12 Závěr**

V práci byly popsány tři hlavní metodologie, které lze v rámci návrhového procesu využít. Pro účely realizace návrhu aplikace pro hudebníky bylo vybráno Designové myšlení. Následně byly přiblíženy jednotlivé metody, z nichž některé byly použity v konkrétních fázích.

Realizace návrhu probíhala velmi dobře a jednotlivé metody se ukázaly jako funkční. Výsledný návrh působil na uživatele v rámci uživatelského testování dobře, velmi pozitivní je zejména fakt, že se všem uživatelům podařilo projít aplikací bez větších problémů. Přesto lze říci, že tvorba kvalitního návrhu není jednoduchá věc a největším přínosem je pravděpodobně zkušenost návrháře. Nenahraditelná je zde interakce s reálnými uživateli. Teprve v rámci vedení rozhovorů či testování si lze uvědomit, jak subjektivní může být osobní názor jednotlivce a jak odlišný pohled mohou mít na stejnou věc jiní uživatelé.

Velký prostor pro rozšíření je zejména v poli jednotlivých metod. Je zde popsáno pouze malé procento z nich, zajímavé by bylo kupříkladu použití různých metod sloužících ke stejnému účelu a následné porovnání jejich efektivity. V rámci tvorby návrhu byly metody vybírány podle popularity či doporučení, je tedy možné, že za použití jiných metod by byly některé fáze ještě efektivnější.

# <span id="page-60-0"></span>**13 Seznam použité literatury**

1. Nielsen, Jakob. A 100-Year View of User Experience. *Nielsen Norman Group: UX Training, Consulting, & Research.* [Online] 24. 12 2017. [Citace: 16. 4 2020.] https://www.nngroup.com/articles/100-years-ux/.

2. Team, UX Booth Editorial. Where UX Comes From. *UX Booth.* [Online] 8. 8 2013. https://www.uxbooth.com/articles/where-ux-comes-from/.

3. Norman, Don a Nielsen, Jakob. The Definition of User Experience (UX). *Nielsen Norman Group: UX Training, Consulting, & Research.* [Online] [Citace: 29. 07 2019.] https://www.nngroup.com/articles/definition-user-experience/.

4. Dix, Alan. What is User Interface (UI) Design? *Interaction Design Foundation. UX Design Courses & Global UX Community.* [Online] [Citace: 20. 07 2019.] https://www.interactiondesign.org/literature/topics/ui-design.

5. Natali, Joe. Getting Real About UX - Záznam z konference WebExpo 2019. *SlidesLive.*  [Online] 21. 9 2019. [Citace: 14. 10 2019.] https://slideslive.com/38919329/getting-realabout-ux.

6. Zhang, T a Dong, H. *Human-centred design: an emergent conceptual model.* Londýn : autor neznámý, 2008. 978-1-905000-80-7.

7. Norman, Don. Principles of Human-Centered Design. *Nielsen Norman Group: UX Training, Consulting, & Research.* [Online] 10. 8 2018. [Citace: 31. 12 2019.] https://www.nngroup.com/videos/principles-human-centered-design-don-norman/.

8. IDEO. *HCD - Design zaměřený na člověka.* [překl.] Kabinet informačních studií a knihovnictví MU Brno ve spolupráci s Flow o.s. Brno : autor neznámý, 2011. 978-80- 905480-1-5.

9. Ambrose, Gavin a Harris, Paul. *Grafický design: designové myšlení.* Brno : Computer Press, 2011. 978-80-251-3245-6.

10. Budiu, Raluca. Quantitative vs. Qualitative Usability Testing. *Nielsen Norman Group: UX Training, Consulting, & Research.* [Online] 1. 10 2017. [Citace: 20. 06 2019.] https://www.nngroup.com/articles/quant-vs-qual/.

11. Unger, Russ a Chandler, Carolyn. *A project guide to UX design: for user experience designers in the field or in the making.* Berkeley, Ca. : New Riders, 2012. 978-0-321-60737- 9.

12. Maňák, Michal. Začněte efektivně navrhovat produkty díky skicování. *Interaction Designer & Digital (ux) Product Designer.* [Online] 2010, 20. 04 2015. [Citace: 19. 07 2019.] https://www.manakmichal.cz/blog/user-experience/zacnete-efektivne-navrhovatprodukty-diky-skicovani/.

13. Warfel, Todd Zaki. *Prototyping.* Brooklyn, N.Y. : Rosenfield Media, 2009. 1-933820-22- 5.

14. The Design Sprint. *GV.* [Online] 2012. [Citace: 19. 11 2019.] https://www.gv.com/sprint/.

15. Banfield, Richard, Lombardo, C. Todd a Wax, Trace. *Design Sprint - A Practical Guidebook for Creating Great Digital Products.* místo neznámé : O'Reilly Media, Inc, 2015. 1491923172.

16. Travis, David. Desk research: the what, why and how. *Userfocus.* [Online] 4. 1 2016. [Citace: 16. 11 2019.] https://www.userfocus.co.uk/articles/desk-research-the-whatwhy-and-how.html.

17. Toušek, Laco. Desk research. *Katedra antropologie FF ZČU.* [Online] 4. 2 2014. [Citace: 16. 11 2019.] http://www.antropologie.org/cs/metodologie/desk-research.

18. Showkat, Nayeem a Parveen, Huma. *In-depth Interview.* Červenec 2017.

19. Suchá, Laďka Zbiejczuk, a další. Hloubkový rozhovor. *100 metod.* [Online] 2017. [Citace: 23. 11 2019.] https://100metod.cz/post/47562359133/9-hloubkov%C3%BDrozhovor.

20. —. Expertní rozhovor. *100 metod.* [Online] 2016. [Citace: 20. 11 2019.] https://100metod.cz/post/156757100324/14-expertn%C3%AD-rozhovor.

21. —. Dotazník. *100 metod.* [Online] 2017. [Citace: 14. 12 2019.] https://100metod.cz/post/45747047096/12-dotazn%C3%ADk.

22. —. Pozorování. *100 metod.* [Online] 2016. [Citace: 28. 11 2019.] https://100metod.cz/post/47570104154/11-pozorov%C3%A1n%C3%AD.

23. —. Brainstorming. *100 metod.* [Online] 2017. [Citace: 28. 11 2019.] https://100metod.cz/post/156135339264/2brainstorming.

24. Kaplan, Kate. How to Prioritize Ideas from UX Brainstorming Sessions (Video). *Nielsen Norman Group: UX Training, Consulting, & Research.* [Online] 23. 06 2017. [Citace: 19. 07 2019.] https://www.nngroup.com/videos/prioritize-ideas-ux-brainstorming/.

25. Suchá, Laďka Zbiejczuk, a další. Brainwriting. *100 metod.* [Online] 2017. [Citace: 28. 11 2019.] https://100metod.cz/post/156755465614/3-brainwriting.

26. —. Myšlenková mapa. *100 metod.* [Online] 2016. [Citace: 2. 12 2019.] https://100metod.cz/post/156757389709/33-my%C5%A1lenkov%C3%A1-mapa.

27. Pinola, Melanie. How to Use Mind Maps to Unleash Your Brain's Creativity and Potential. *Lifehacker.* [Online] 19. 9 2013. [Citace: 2. 12 2019.] https://lifehacker.com/how-to-use-mind-maps-to-unleash-your-brains-creativity-1348869811.

28. Traynor, D. *User experience design.* Freiburg, Germany : Smashing Media GmbH, 2012. ISBN 978-3-943075-23-6.

29. Harley, Aurora. Personas Make Users Memorable for Product Team Members. *Nielsen Norman Group: UX Training, Consulting, & Research.* [Online] 16. 2 2015. [Citace: 27. 06 2019.] https://www.nngroup.com/articles/persona/.

30. Štědrý, Petr. Don't Do Personas. Start With Understanding People - Záznam z konference WebExpo 2019. *SlidesLive.* [Online] 20. 9 2019. [Citace: 2. 12 2019.] https://slideslive.com/38918907/dont-do-personas-start-with-understanding-people.

31. Suchá, Laďka Zbiejczuk, a další. Rychlé prototypování. *100 metod.* [Online] 2016. [Citace: 2. 12 2019.] https://100metod.cz/post/156678758709/63-rychl%C3%A9 prototypov%C3%A1n%C3%AD.

32. Robinson, Joe. Rapid Prototyping Tools & Best Practices. *HackDesign.* [Online] [Citace: 5. 12 2019.] https://hackdesign.org/lessons/10.

33. Whitenton, Kathryn. Tree Testing: Fast, Iterative Evaluation of Menu Labels and Categories. *Nielsen Norman Group: UX Training, Consulting, & Research.* [Online] 7. 5 2017. [Citace: 5. 12 2019.] https://www.nngroup.com/articles/tree-testing/.

34. Sherwin, Katie. Card Sorting: Uncover Users' Mental Models for Better Information Architecture. *Nielsen Norman Group: UX Training, Consulting, & Research.* [Online] 18. 3 2018. [Citace: 5. 12 2019.] https://www.nngroup.com/articles/card-sorting-definition/.

35. Whitenton, Kathryn. Open vs. Closed Card Sorting. *Nielsen Norman Group: UX Training, Consulting, & Research.* [Online] 7. 9 2018. [Citace: 5. 12 2019.] https://www.nngroup.com/videos/open-vs-closed-card-sorting/.

36. —. How to use Screening Questions to Select the Right Participants for User Research. *Nielsen Norman Group: UX Training, Consulting, & Research.* [Online] 14. 7 2019. [Citace: 16. 9 2019.] https://www.nngroup.com/articles/screening-questions-select-researchparticipants/.

37. A/B Testing Guide. *VWO.* [Online] 2019. [Citace: 10. 12 2019.] https://vwo.com/abtesting/.

38. Suchá, Laďka Zbiejczuk, a další. Pětisekundový test. *100 metod.* [Online] 2016. [Citace: 10. 12 2019.] https://100metod.cz/post/156722671354/82 p%C4%9Btisekundov%C3%BD-test.

39. Tomlin, Craig. 5 Second Test. *Useful Usability.* [Online] 10. 3 2014. [Citace: 10. 12 2019.] http://www.usefulusability.com/5-second-test/.

40. Suchá, Laďka Zbiejczuk, a další. Product reaction cards. *100 metod.* [Online] 2017. [Citace: 13. 12 2019.] https://100metod.cz/post/157274015629/92-product-reactioncards.

41. Hertzum, Morten, a další. *Communications of the Association for Information Systems: Vol. 30, Article 20.* 2012. Pilot Implementation: Learning from Field Testsin IS Development.

42. Suchá, Laďka Zbiejczuk, a další. Čaroděj ze země Oz. *100 metod.* [Online] 2016. [Citace: 10. 12 2019.] https://100metod.cz/post/156795589109/86-%C4%8Darodej-zezem%C4%9B-oz.

43. Dam, Rikke a Siang, Teo. Prototyping: Learn Eight Common Methods and Best Practices. *Interaction Design Foundation.* [Online] 29. 12 2019. [Citace: 30. 12 2019.] https://www.interaction-design.org/literature/article/prototyping-learn-eightcommon-methods-and-best-practices.

- 44. *BandZone.* [Online] https://bandzone.cz/.
- 45. *Hendrix.* [Online] https://www.gohendrix.com/.
- 46. *Vampr.* [Online] http://www.vampr.me/.
- 47. *Jamseek.* [Online] https://www.jamseekapp.co.uk/en/index.php.
- 48. *AMY.* [Online] https://amy.network/?ref=logo.
- 49. *Musolist.* [Online] https://musolist.com/.
- 50. *Bandmix.* [Online] https://www.bandmix.com/.
- 51. *Coggle.* [Online] https://coggle.it/.
- 52. *Muzikant na kšeft.* [Online] https://www.facebook.com/muzikantnakseft/.
- 53. *Muzikanti a kapely.* [Online] https://muzikantiakapely.cz/.
- 54. Skupiny. *Bazoš.* [Online] https://hudba.bazos.cz/skupiny/.
- 55. *Adobe.* [Online] https://www.adobe.com/cz/products/xd.html.
- 56. *Figma.* [Online] https://www.figma.com/.
- 57. *Axure.* [Online] https://www.axure.com/.
- 58. *Linkedin.* [Online] https://cz.linkedin.com/.

59. Venerová, Tereza. Uživatelské testování. *Otestuj web.* [Online] 28. 8 2012. [Citace: 20.

3 2020.] http://www.otestujweb.cz/2012/08/reakcni-karty.html.

# <span id="page-65-0"></span>14 Obrázky

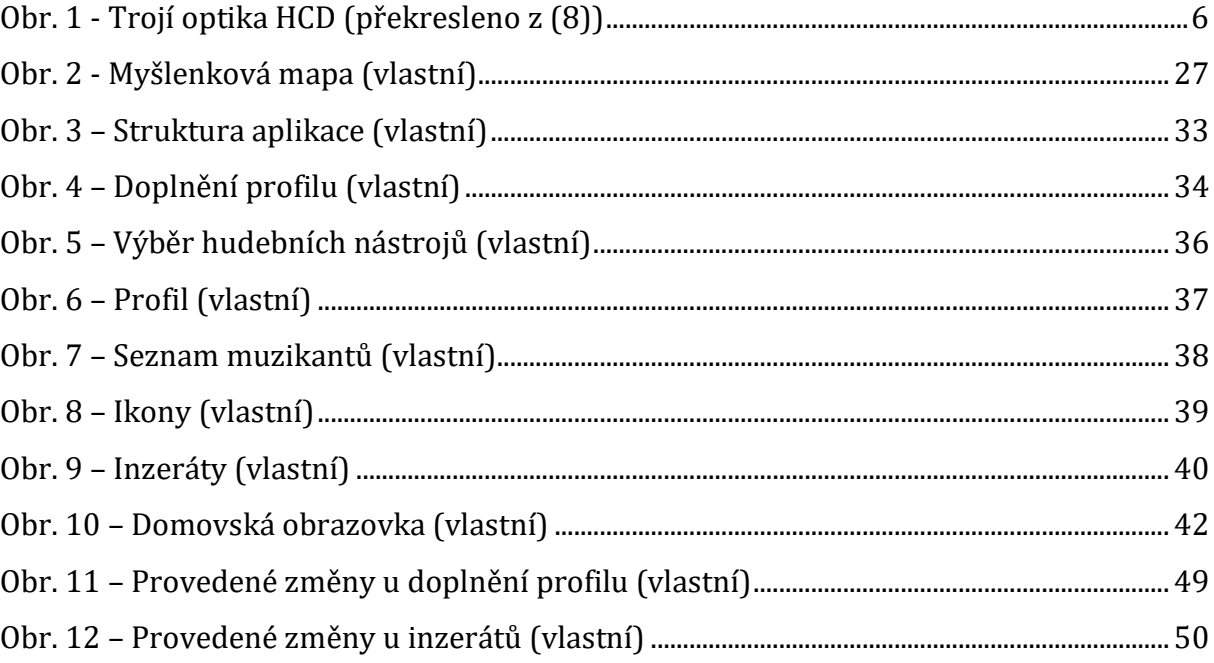

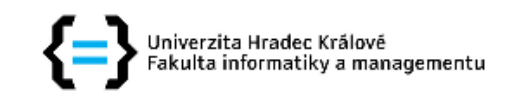

### Zadání bakalářské práce

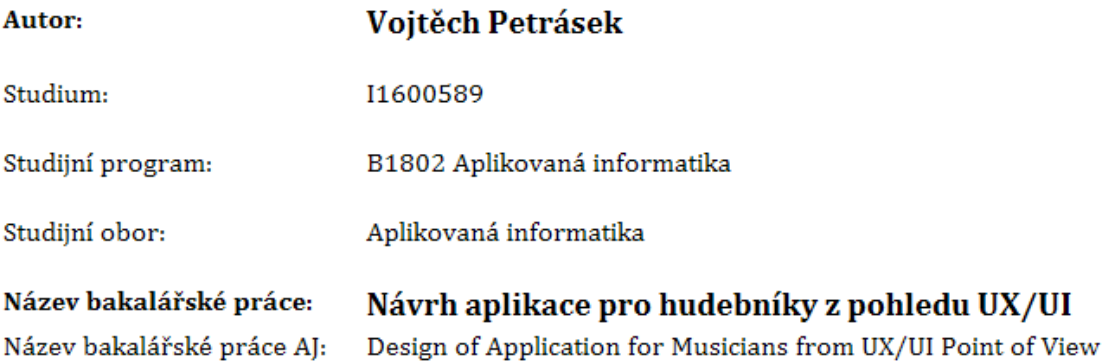

#### Cíl, metody, literatura, předpoklady:

#### Cíl práce:

Nastudovat problematiku UX/UI, zejména jednotlivé metody a postupy popisující celý návrhový proces aplikace. Na základě toho bude následně vytvořen návrh aplikace pro hudebníky.

#### Osnova:

- 1. Úvod
- 2. Seznámení s problematikou UX/UI
- 3. Metody a postupy vytváření návrhu aplikace
- 4. Fáze vybraného postupu
- 5. Návrh vlastní aplikace dle vybraného postupu
- 6. Shrnutí výsledků
- 7. Závěr

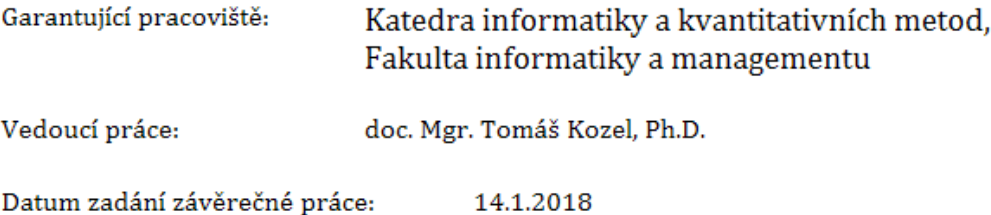